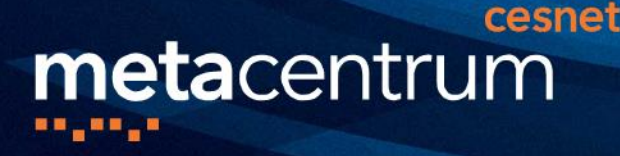

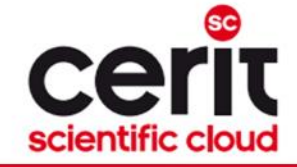

# **National Grid Infrastructure (NGI)**

## *for scientific computations, collaborative research & its support services*

## **Tomáš Rebok**

CERIT-SC, Institute of Computer Science MU MetaCentrum, CESNET z.s.p.o. (rebok@ics.muni.cz)

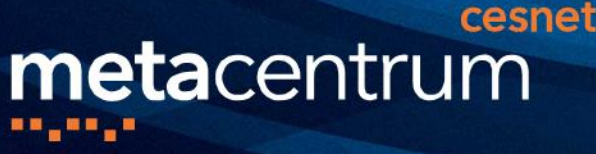

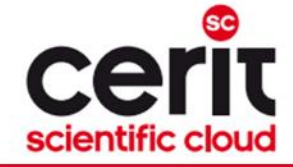

# **National Grid Infrastructure (NGI)**

## **National Grid Infrastructure (NGI)**

- **operated by MetaCentrum NGI (CESNET) since 1996**
- **MetaCentrum responsible for management and coordination**

## **Distributed infrastructure**

**NGI integrates medium/large HW centers (clusters, powerful servers, storages) of several universities/institutions**

• **further integrated into the European Grid Infrastructure (EGI.eu)**

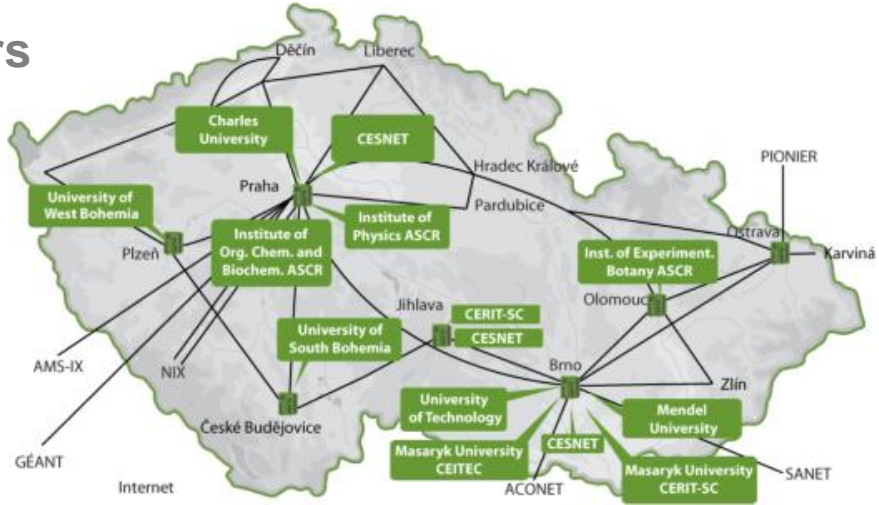

#### [http://www.metacentrum.cz](http://www.metacentrum.cz/)

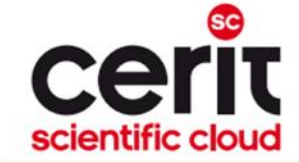

# **Computing clusters**

#### a set of interconnected ("common") computers

cesnet

metacentrum

**AR\_AR\_A** 

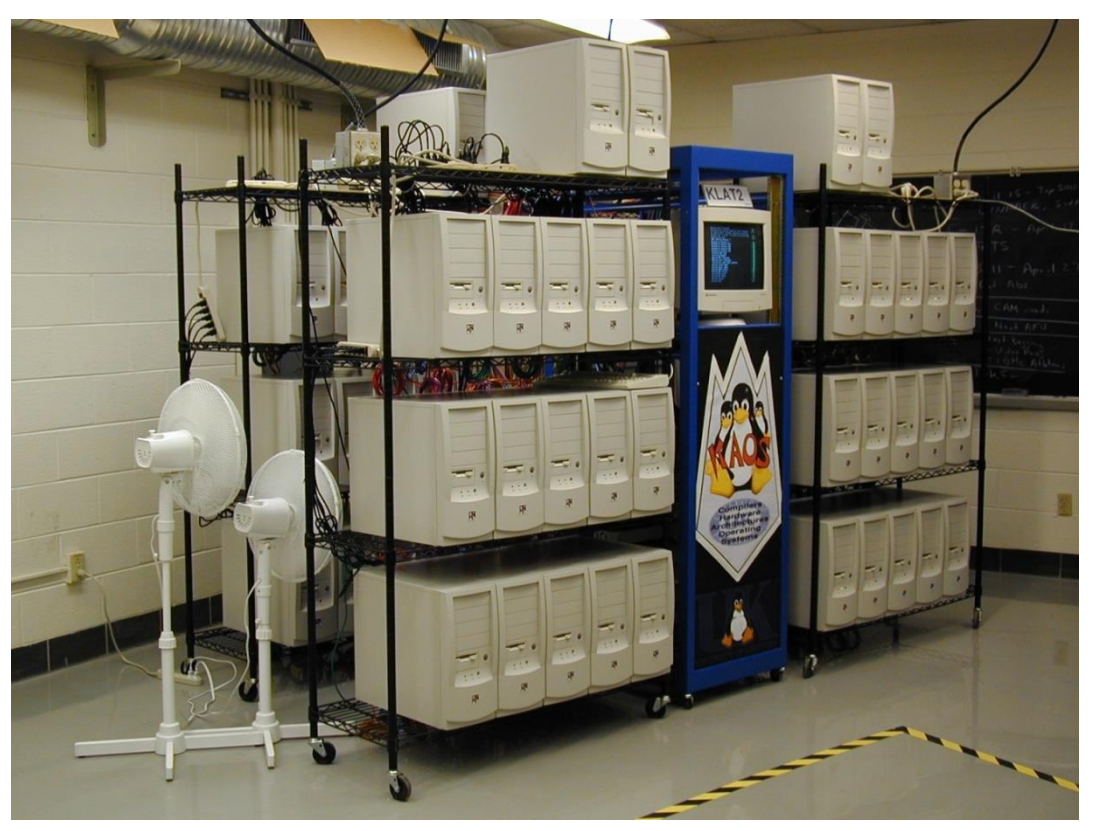

**(oldschool)**

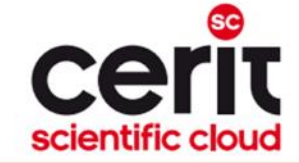

# **Computing clusters**

#### a set of interconnected ("common") computers

cesnet

metacentrum

**AR\_AR\_A** 

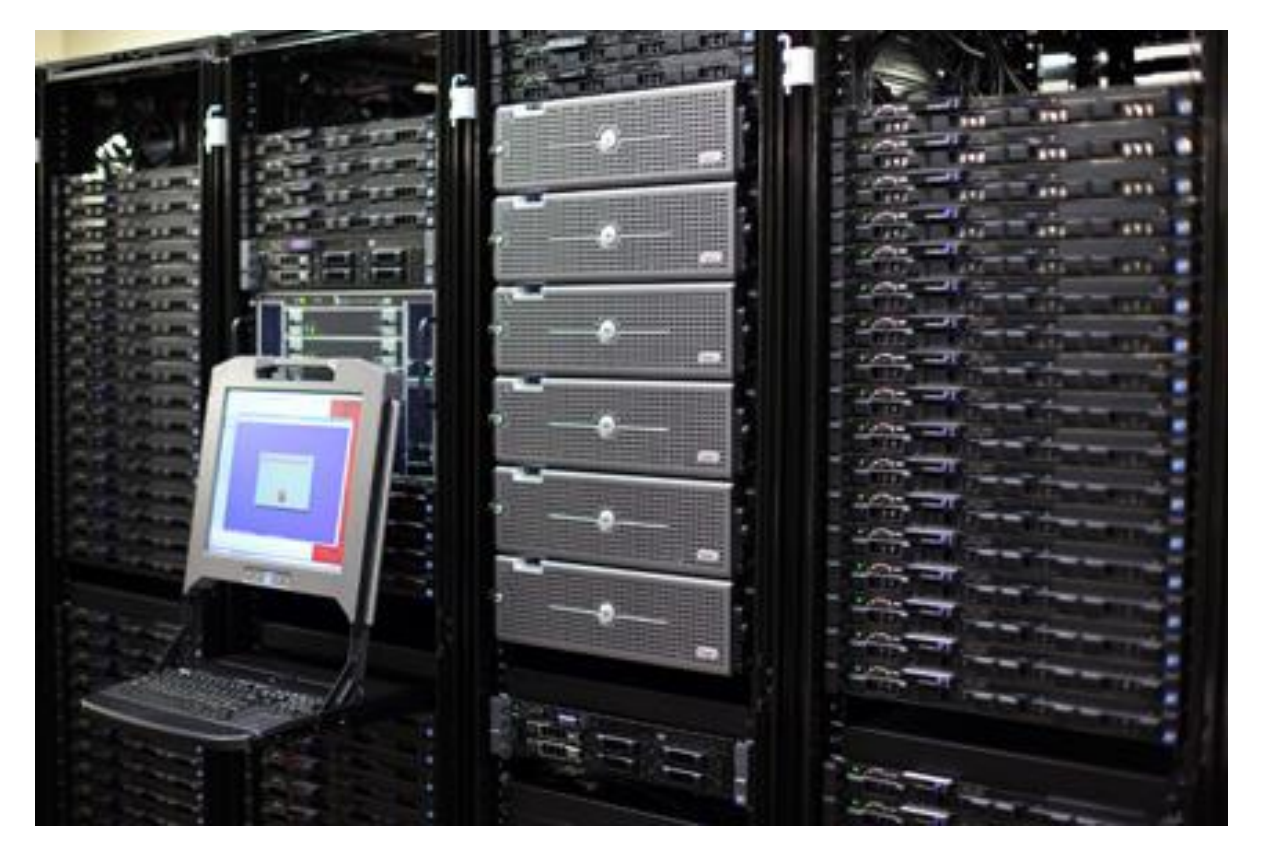

#### **(nowadays)**

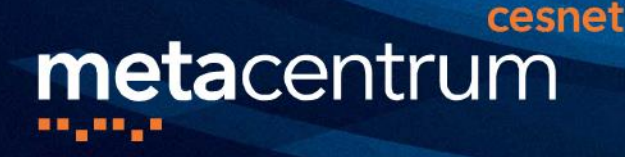

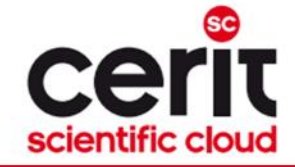

## **MetaCentrum NGI & Resource integration I.**

### <sup>◼</sup> **MetaCentrum and CERIT-SC**

- MetaCentrum provides own HW resources (CESNET) and integrates resources of external providers
	- CERIT-SC/MUNI is one of them
	- others are CEITEC/NCBR, FZU, ČVUT, JČU, ZČU, UPOL, MU, TUL, etc.
		- as well as global projects like ELIXIR CZ

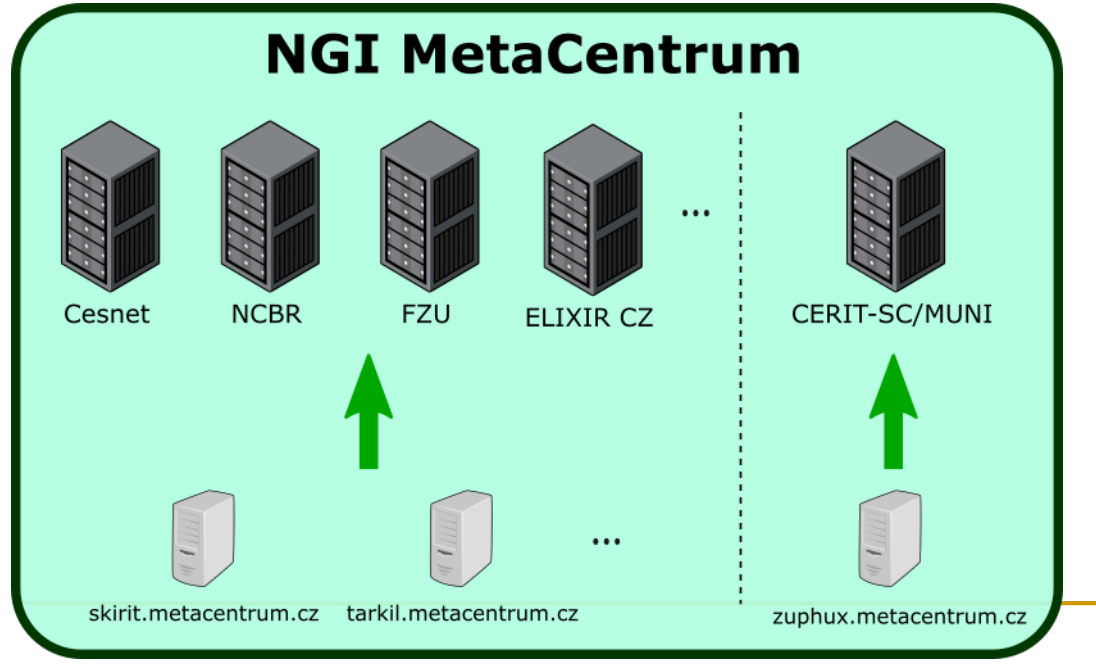

**+ shared storages and shared SW apps**

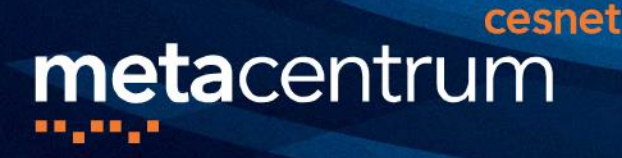

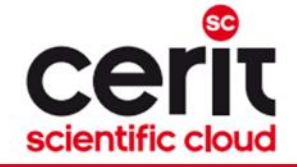

## **MetaCentrum NGI & Resource integration II.**

- **resource owners** (usually) have priority access to **their HW resources**
	- ❑ under agreed conditions
	- ❑ technically accomplished using **specific scheduler queues**
		- more details later

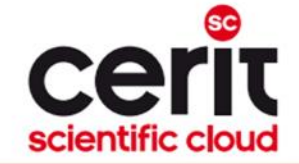

## **MetaCentrum NGI**

### **Available to all academic users from Czech universities, Academy of Science, research institutes, etc.**

− commercial bodies just for public research

cesnet

Offers:

[http://metavo.metacentrum.cz](http://metavo.metacentrum.cz/)

- − **computing resources**
- − **storage resources**

metacentrum

− **application programs**

### After registration, **all the resources/services are available free of charge**

- − without any administrative burden
- − users "pay" via publications with acknowledgements
	- $\rightarrow$  results in user priorities in cases of high load

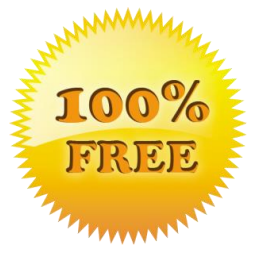

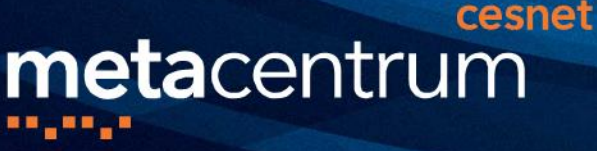

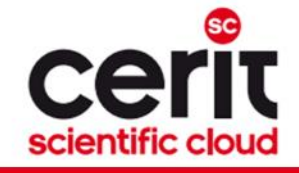

# **Meta NGI – basic characteristics**

- after registration, all the resources are available **without any administrative burden**
	- − → ~ immediately (depending on actual usage)
	- − **no applications for resources**
- **user accounts extensions every year**
	- − **validates users' relationship to an academic institution**
		- − federated infrastructure eduID.cz used for minimalization of users' burden
	- − **reports of user publications with acknowledgements to MetaCentrum/CERIT-SC**

− used as a proof of infrastructure benefits for Czech research area

• **best-effort service**

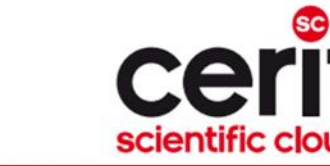

# **Meta NGI – computing resources available**

### **Computing resources: ca 20000 cores** (x86\_64)

- − nodes **with lower number of computing cores**: 2x4-8 cores
- − nodes **with medium number of comp. cores (SMP nodes)**: 32-80 cores

cesnet

metacentrum

- − memory (RAM) up to **1 TB per node**
- − nodes with **high number of computing cores: SGI UV2000**
	- − **504 cores (x86\_64), 10 TB of RAM**
	- − **384 cores (x86\_64), 6 TB of RAM**
- − other **"exotic" hardware:**
	- − **nodes with GPU cards, SSD discs, Xeon Phi, etc.**

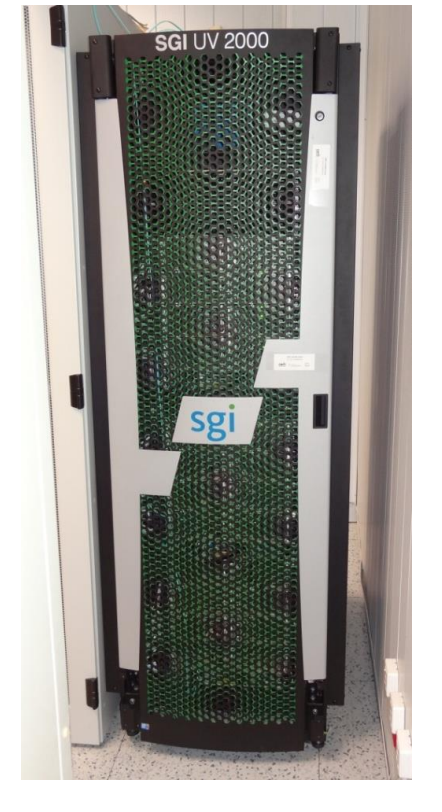

<http://metavo.metacentrum.cz/cs/state/hardware.html>

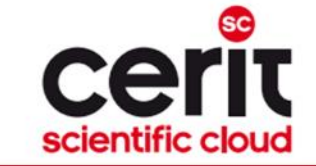

# **Meta NGI – storage resources available**

## **ca 5 PB for operational data**

- − centralized storage arrays distributed through various cities in the CR
- − user quota 1-3 TB on each storage array

cesnet

## **ca 22 PB for archival data**

− (HSM – MAID, tapes)

metacentrum

− "unlimited" user quota

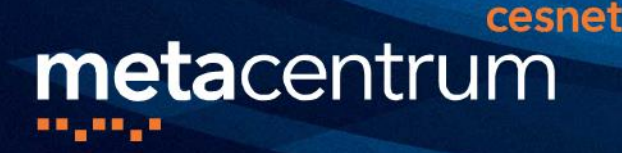

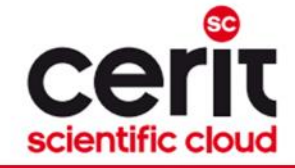

# **Meta NGI – software available**

## **~ 350 different applications (commercial & free/open s.)**

− see <http://meta.cesnet.cz/wiki/Kategorie:Aplikace>

#### • **development tools**

− GNU, Intel, and PGI compilers, profiling and debugging tools (TotalView, Allinea), …

#### • **mathematical software**

− Matlab, Maple, Mathematica, gridMathematica, …

#### • **application chemistry**

− Gaussian 09, Gaussian-Linda, Gamess, Gromacs, …

#### • **material simulations**

− Wien2k, ANSYS Fluent CFD, Ansys Mechanical, Ansys HPC…

#### • **structural biology, bioinformatics**

− CLC Genomics Workbench, Geneious, Turbomole, Molpro, …

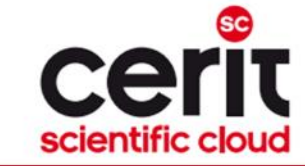

# **Meta NGI – grid environment**

• *batch jobs*

metacentrum

− **the computations described by script files**

cesnet

- *interactive jobs*
	- − **text & graphical environment**
- *cloud computing*

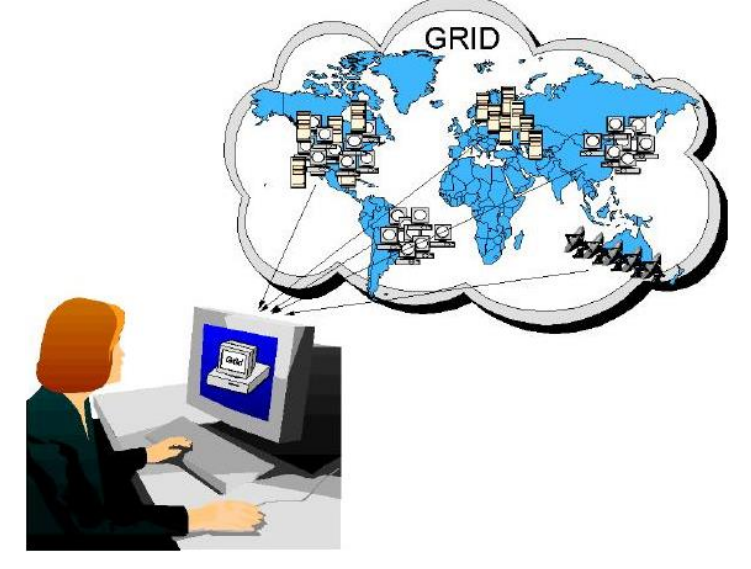

− **instead of running jobs with computations, users run the whole virtual machines**

**focused on research computations again (not for webhosting) Windows & Linux images provided, user-uploaded images also supported more info later…**

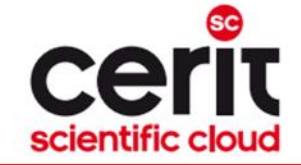

# **Meta VO in numbers…**

• *ca 20000 cores, ca 700 server nodes*

cesnet

• *year 2018:*

metacentrum

- *2020 users (31.12.2018)*
- *ca 5 mil. of running jobs*
	- *ca 13700 jobs per day*
	- *ca 2500 jobs per user*
- *CPU time*

*ca 11,4 thousands of CPUyears*

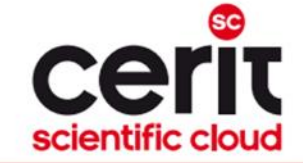

cesnet

metacentrum

**PROPERTY** 

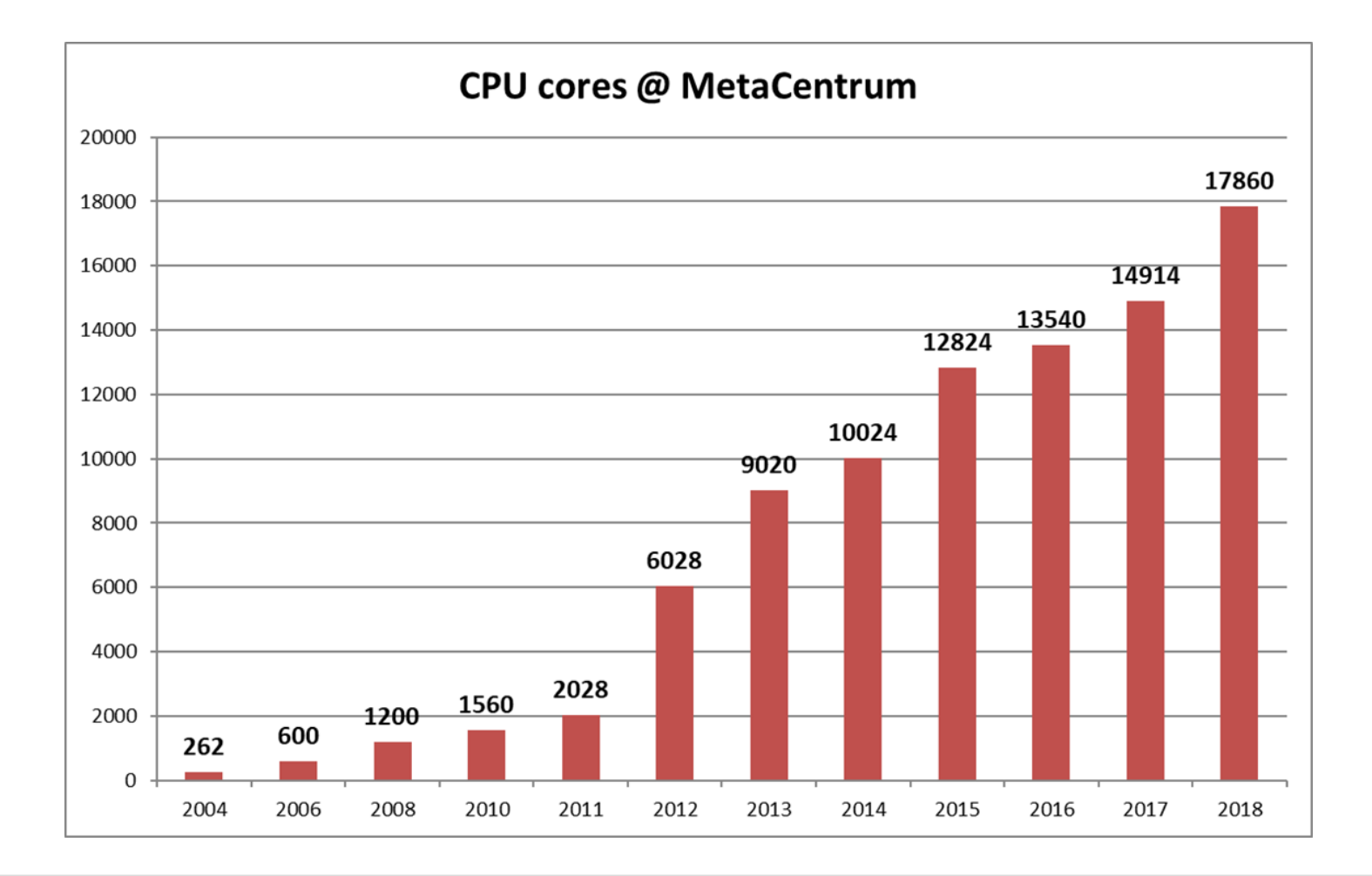

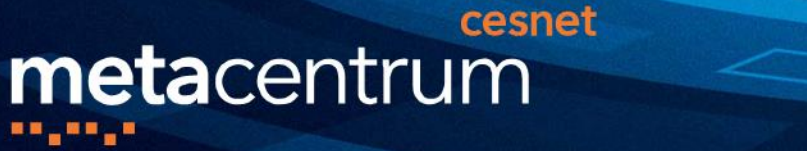

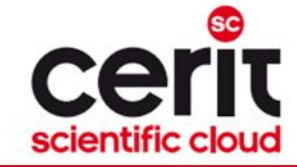

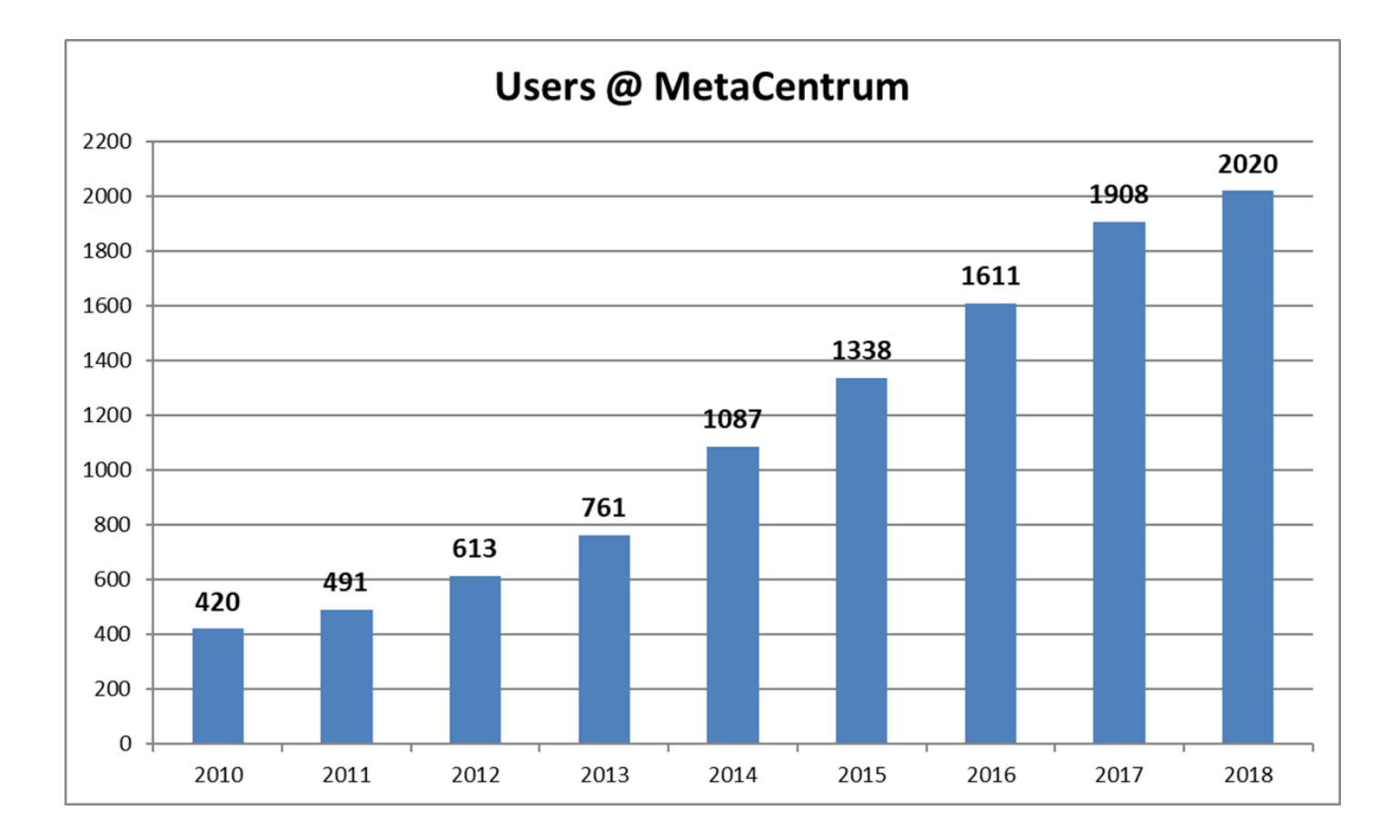

 $\begin{array}{ccc} 0 & 0 & 0 & 0 \\ 0 & 0 & 0 & 0 \\ 0 & 0 & 0 & 0 \end{array}$ 

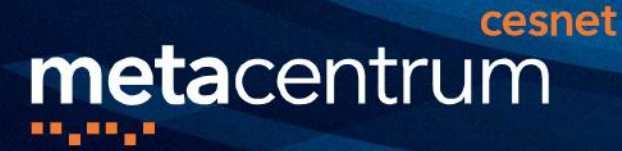

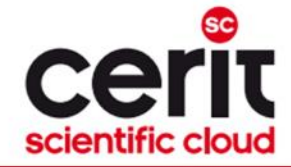

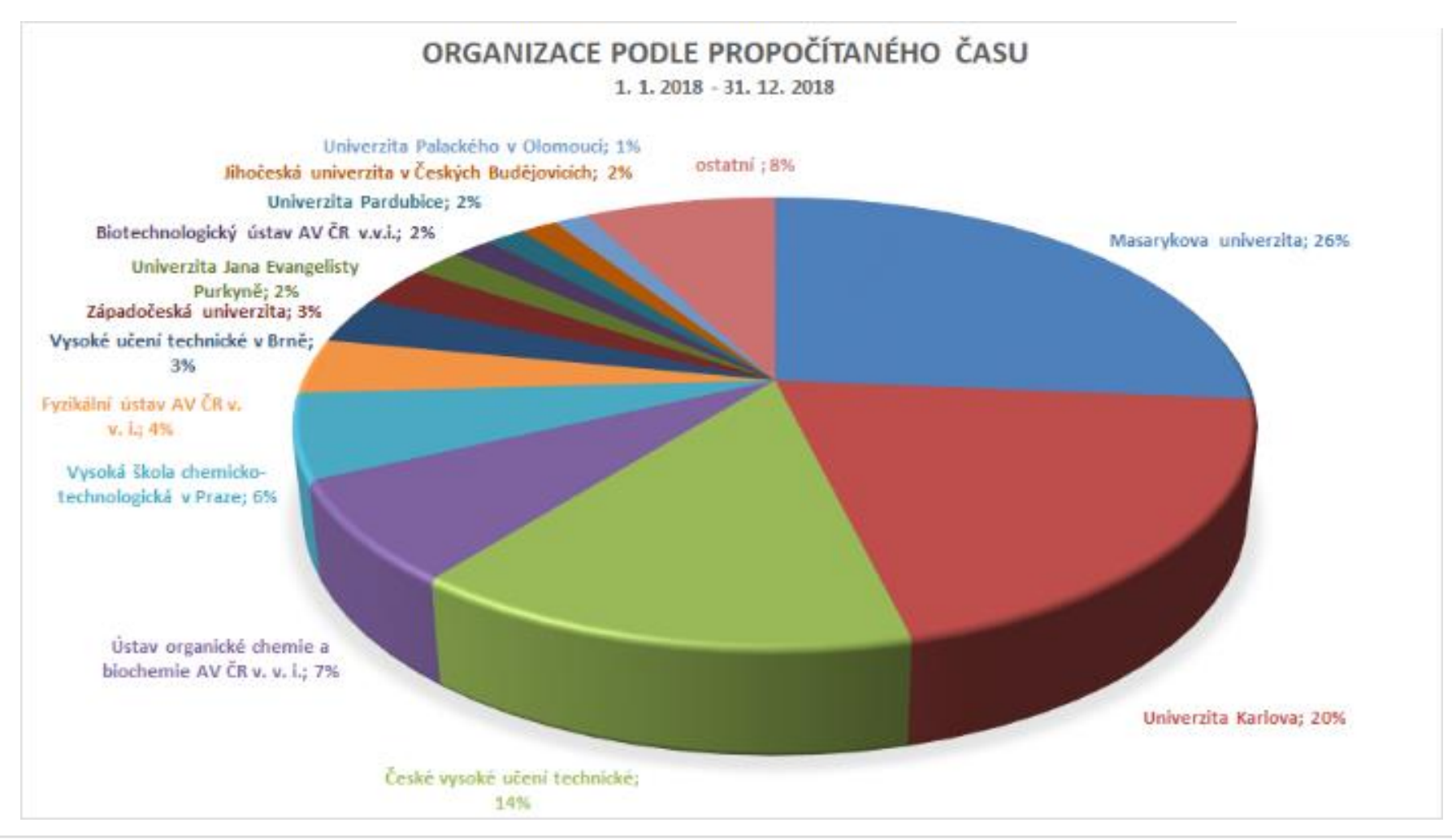

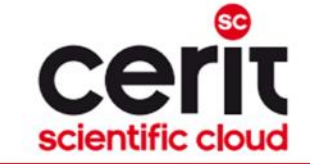

cesnet

metacentrum

**PROPERTY** 

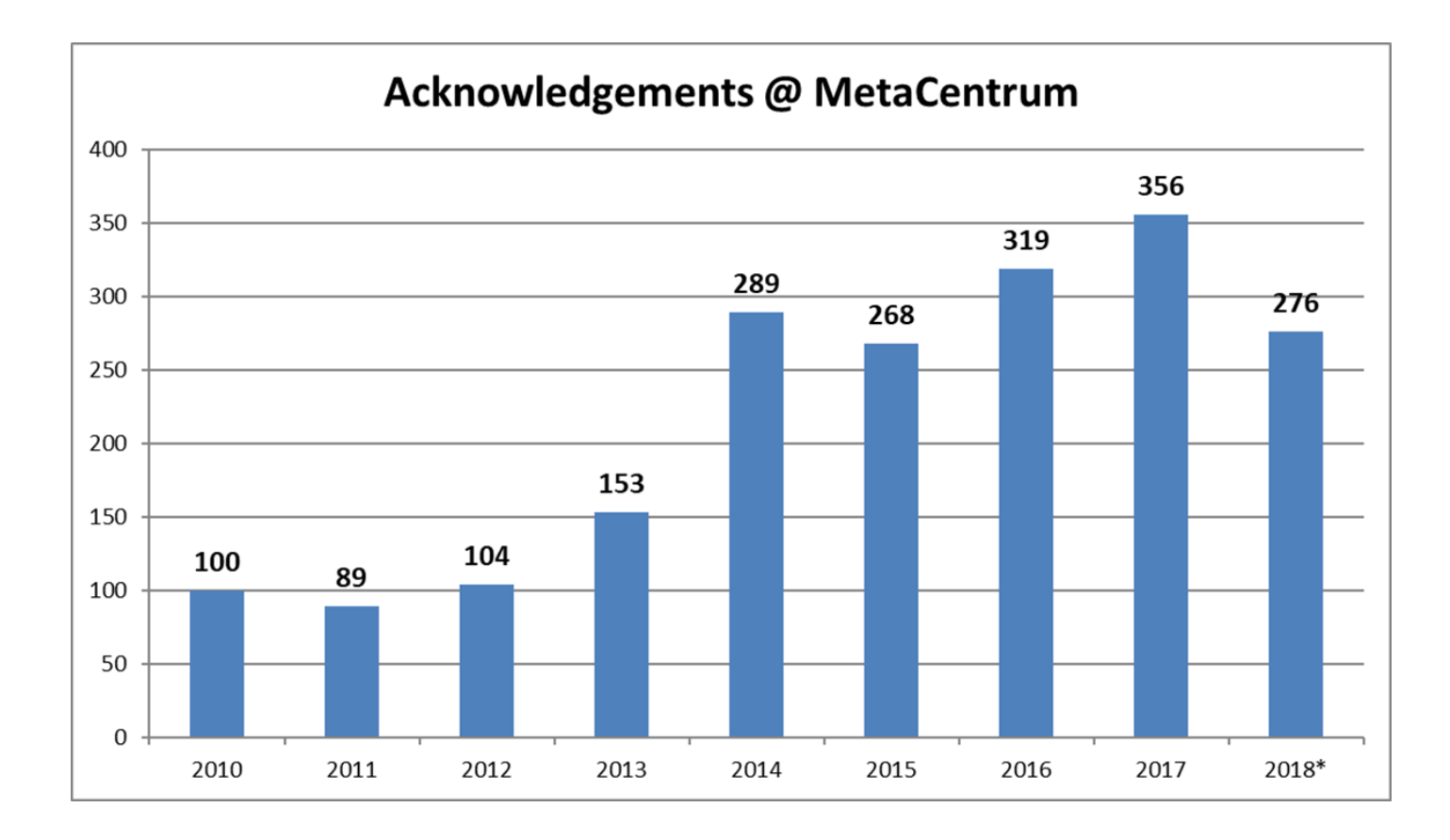

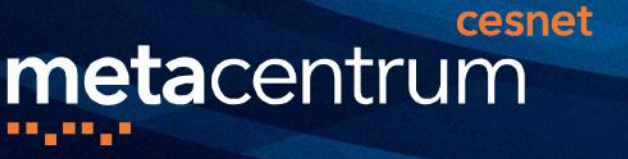

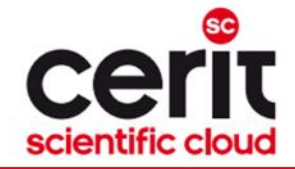

# **Meta VO – how to become our user?**

### • *register*

- − [http://metavo.metacentrum.cz](http://metavo.metacentrum.cz/) , section *"Application"*
- − EduID.cz => **proves your academic identity** using your home institution services (and credentials)

## • *make yourself familiar with basics of OS Linux*

- − [http://metavo.metacentrum.cz](http://metavo.metacentrum.cz/) , section *"Documentation"*
- − <http://lb.poznejlinux.cz/xhtml/linuxbook.html#id2571419>
- *compute*

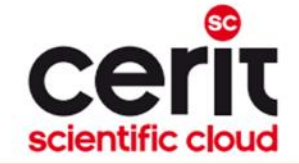

# **Research Infrastructures in CR I.**

• *IT4innovations (Ostrava)*

cesnet

- − **3344 computing cores** ("small" supercomputer/cluster)
- − 24192 computing cores ("big" supercomputer/cluster)
- − attributes:

metacentrum

- − computing time assigned to **research projects**
- − **formal application** is necessary (evaluation of research and technical readiness + socio-economic factors)
- − **public competitions** 2x per year
- − if accepted, easier resource access (low number of competitive users)

### − purpose:

− **large (proven) computations using homogeneous infrastructure**

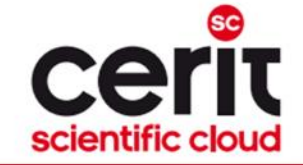

# **Research Infrastructures in CR II.**

• *National Grid Infrastructure (NGI) MetaCentrum*

cesnet

- − ca **20000 computing cores** (including CERIT-SC resources)
- − attributes:

metacentrum

- − computing time **available free of charge, without formal applications**
- **− heterogeneous resources** available (including "exotic" ones)
- − **resources shared with competitive users** (sometimes hard to access)

#### − purpose:

− common **smaller to middle –sized computations** (larger computations after agreement)

− **preparation of computations/projects for computations at IT4innovations** 

(~ technical readiness)

## • *CERIT-SC @ ICS MU*

- − *HW and SW provider (resources available through NGI)*
- − *main emphasis on services supporting user research*

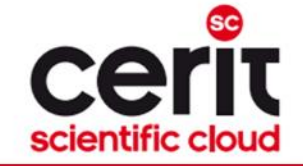

# **Research Infrastructures in CR II.**

• National Grid Infrastructure (NGI) MetaCentrum

cesnet

metacentrum

- ca 20000 computing cores (including CERIT-SC resources)

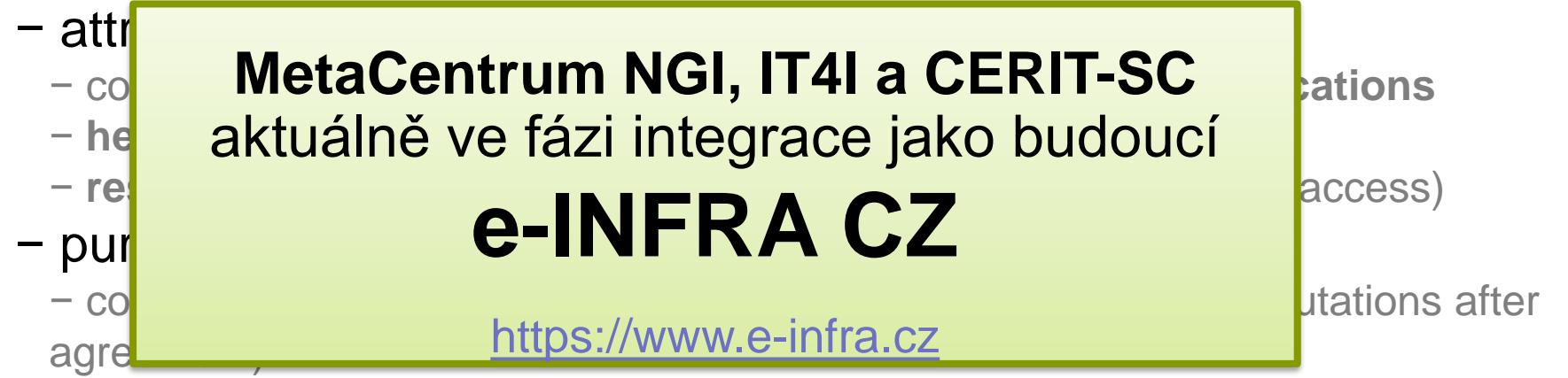

- preparation of computations/projects for computations at IT4innovations (~ technical readiness)

## • CERIT-SC @ ICS MU

- HW and SW provider (resources available through NGI)
- main emphasis on services supporting user research

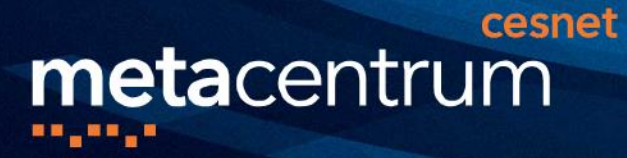

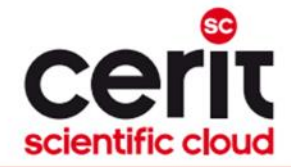

# **CERIT-SC & NGI**

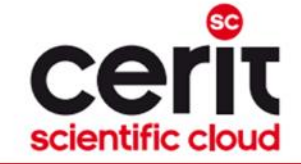

# **Centre CERIT-SC**

#### **A computing and research centre operating at Masaryk University**

- − **long-term history (→ long-term experience in ICT science)**
	- **CERIT-SC evolved from Supercomputing Center Brno (established in 1994), and**
	- **participates on the operation of National Grid Infrastructure**

#### **Our mission:**

metacentrum

[http://www.cerit-sc.cz](http://www.cerit-sc.cz/)

#### − **production services for computational science**

- **high-performance computing clusters**
- **large data storage, back-ups and data archives**
- **web portals & projects' back-office**

cesnet

#### − **an application of top-level ICT in the science**

- **own research in e-infrastructures (know-how)**
- **novel forms of infrastructure utilization (experimental usage support)**
- **research collaborations with other science areas**

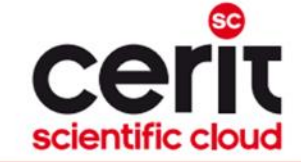

# **Centre CERIT-SC & NGI**

## **CERIT-SC is an important NGI partner**

#### • **HW & SW resources provider**

cesnet

metacentrum

SMP nodes (2592 cores) HD nodes (2624 cores) **SGI UV node (504 cores, 10 TB RAM) SGI UV node (384 cores, 6 TB RAM)**  storage capacity  $(-3,5$  PB)

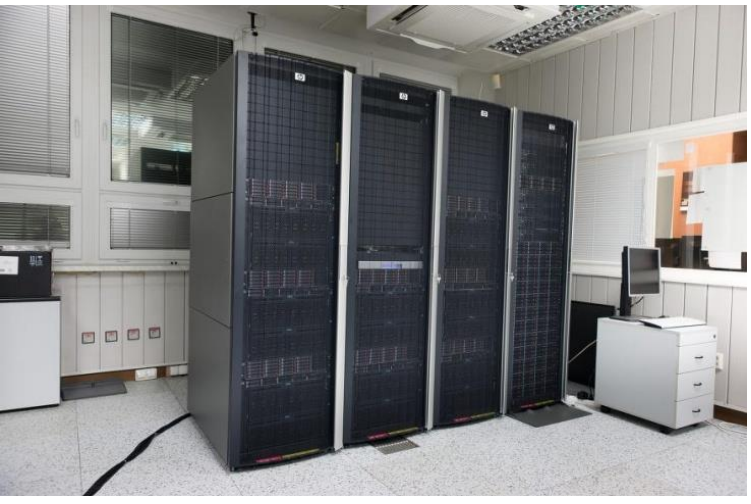

• **significant personal overlaps with NGI exist**

**CERIT-SC (SCB) established MetaCentrum NGI**

• **→ much research/work is performed in collaboration**

[http://www.cerit-sc.cz](http://www.cerit-sc.cz/)

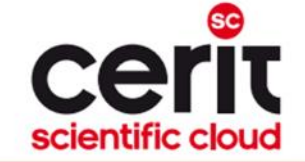

## **Research support by CERIT-SC**

- **Fact I. Common HW centers provide just a "dumb" power without any support how to effectively use it**
- **Fact II. Common HW centers do not participate on the users' research aiming to help them with ICT problems**

### **CERIT-SC collaborates with its users:**

cesnet

- **to help them effectively use the provided resources**
- **to help them to cope with their ICT research problems focusing on an application of top-level ICT in the science smaller as well as bigger (= funded) projects**

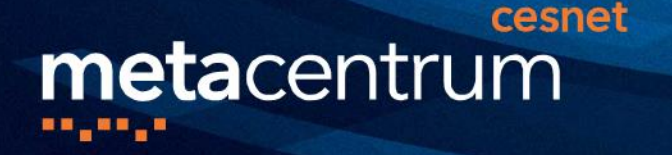

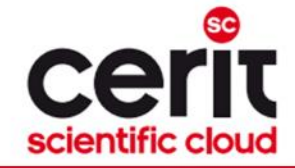

## **Main research areas of interest**

## **High performance computing**

– **GPU computing, fine-tuning of computing algorithms, …**

## **(Big) Data processing**

– **high volumes of data, heterogeneous data, real-time data, …**

### **Artificial Intelligence**

– **neural networks and their application in real-life, deep neural networks, …**

## **but also many others interesting projects…**

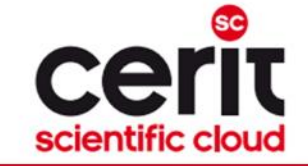

## **How do we fulfill the idea?**

### **How are the research collaborations performed?**

cesnet

metacentrum

- **the work is carried via a doctoral/diploma thesis of a FI MU student**
- **the CERIT-SC staff supervises/consults the student and regularly meets with the research partners**

**the partners provide the expert knowledge from the particular area**

### **Collaborations through (international) projects**

– **CERIT-SC participates on several projects, usually developing IT infrastructure supporting the particular research area ELIXIR-CZ, BBMRI, Thalamoss, SDI4Apps, Onco-Steer, CzeCOS/ICOS, … KYPO, 3M SmartMeters in cloud, MeteoPredictions, …**

#### **Strong ICT expert knowledge available:**

- **long-term collaboration with Faculty of Informatics MU**
- **long-term collaboration with CESNET**
	- **→ consultations with experts in particular areas**

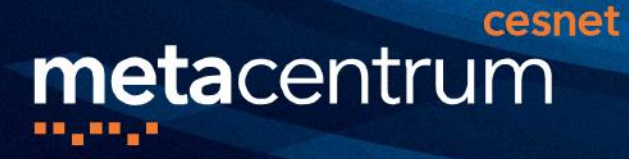

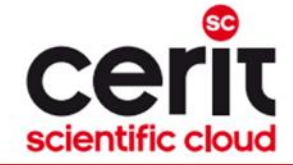

# **Selected research collaborations**

**8.11.2019**

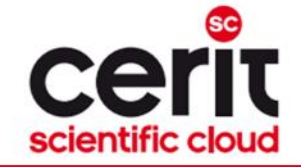

# **Selected (ongoing) collaborations I.**

### **3D tree reconstructions from terrestrial LiDAR scans**

- partner: Global Change Research Centre Academy of Sciences of the Czech Republic (*CzechGlobe)*
- **the goal: to propose an algorithm able to perform fully-automated reconstruction of tree skeletons (main focus on Norway spruce trees)**
	- − from a 3D point cloud
		- scanned by a LiDAR scanner

cesnet

- the points provide information about XYZ coordinates + reflection intensity
- − *the expected output:* 3D tree skeleton
- **the main issue:** overlaps ( $\rightarrow$  gaps in the input data)

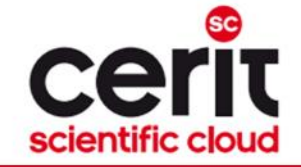

# **Selected (ongoing) collaborations I.**

### **3D tree reconstructions from terrestrial LiDAR scans**

- partner: Global Change Research Centre Academy of Sciences of the Czech Republic (*CzechGlobe)*
- **the goal: to propose an algorithm able to perform fully-automated reconstruction of tree skeletons (main focus on Norway spruce trees)**
	- − from a 3D point cloud
		- scanned by a LiDAR scanner

cesnet

- the points provide information about XYZ coordinates + reflection intensity
- − *the expected output:* 3D tree skeleton
- **the main issue:** overlaps ( $\rightarrow$  gaps in the input data)

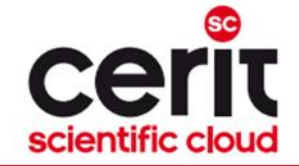

# **Selected (ongoing) collaborations I.**

### **3D tree reconstructions from terrestrial LiDAR scans – cont'd**

- **the diploma thesis proposed a novel innovative approach to the reconstructions of 3D tree models**
- **the reconstructed models used in subsequent research**

cesnet

- − **determining a statistical information** about the amount of wood biomass and about basic tree structure
- − **parametric supplementation of green biomass** (young branches+ needles) – a part of the PhD work
- − **importing the 3D models into tools performing various analysis** (e.g., DART radiative transfer model)

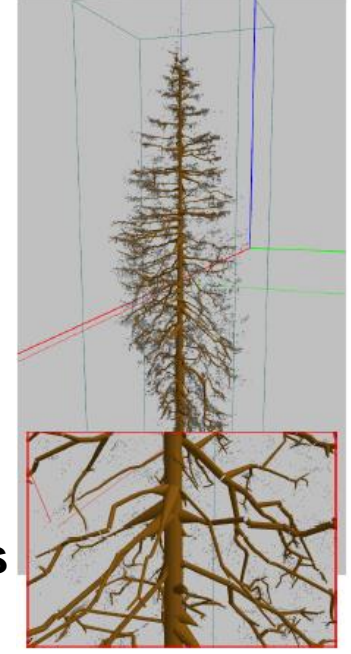

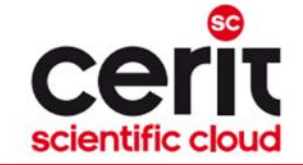

## **Selected (ongoing) collaborations II.**

**3D reconstruction of tree forests from full-wave LiDAR scans**

• subsequent work

metacentrum

- **the goal: an accurate 3D reconstruction of tree forests scanned by aerial full-waveform LiDAR scans**
	- possibly supplemented by hyperspectral or thermal scans, in-situ measurements,…

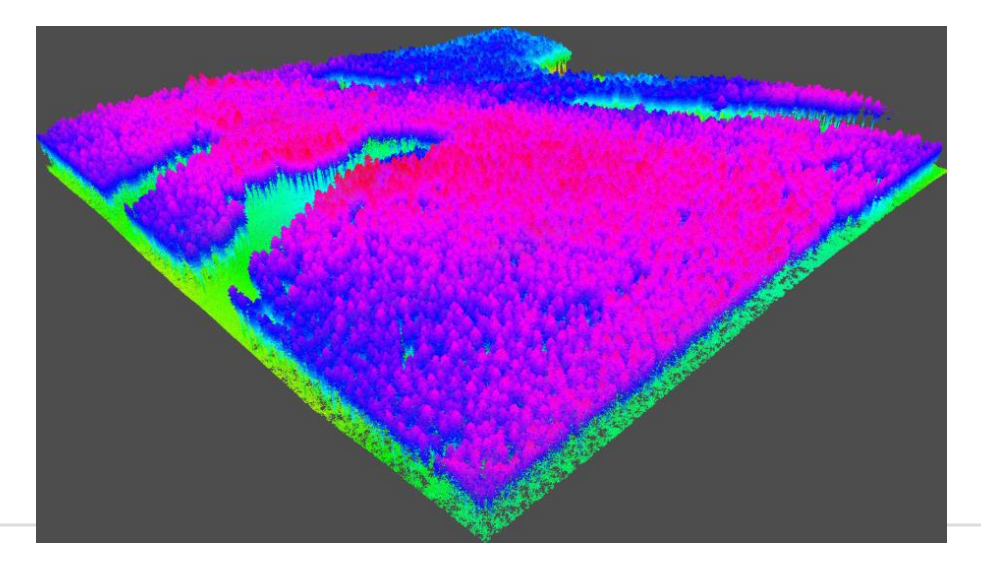

cesnet

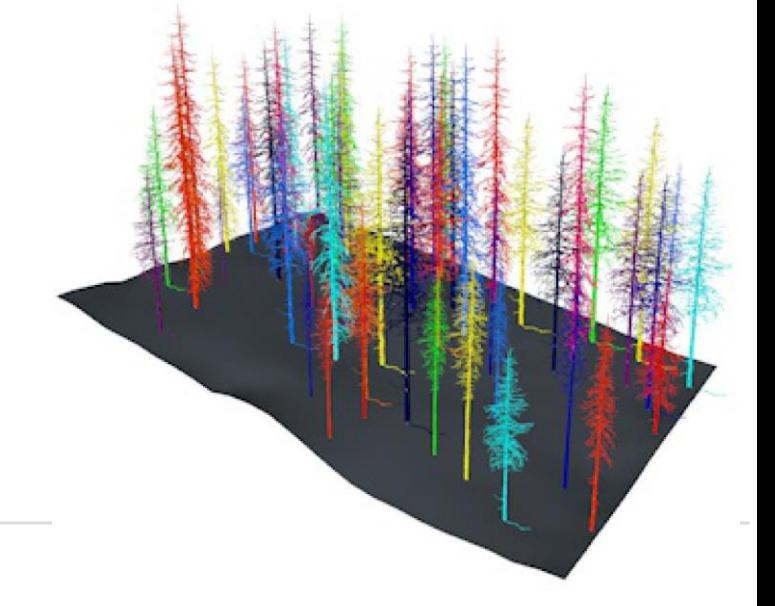

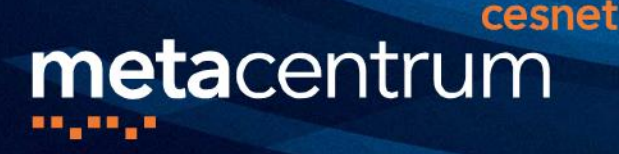

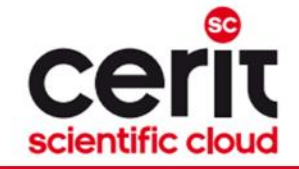

# **Selected (ongoing) collaborations III.**

## **An algorithm for determination of problematic closures in a road network**

- partner: *Transport Research Centre, Olomouc*
- **the goal: to find a robust algorithm able to identify all the road network break-ups and evaluate their impacts**
- **main issue: computation demands**
	- ‒ the brute-force algorithms fail because of large state space
	- ‒ 2 algorithms proposed able to cope with multiple road closures

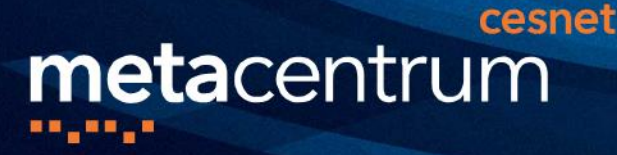

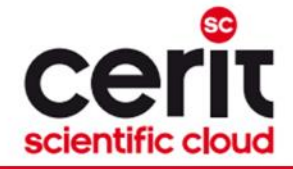

# **Selected (ongoing) collaborations IV.**

- **An application of neural networks for filling in the gaps in eddy-covariance measurements**
	- *partner: CzechGlobe*
- **Biobanking research infrastructure (BBMRI\_CZ)**
	- − *partner: Masaryk Memorial Cancer Institute, Recamo*
- **Propagation models of epilepsy and other processes in the brain**
	- − *partner: MED MU, ÚPT AV, CEITEC*
- **Photometric archive of astronomical images**
- **Extraction of photometric data on the objects of astronomical images**
	- − *2x partner: partner: Institute of theoretical physics and astrophysics SCI MU*
- **Bioinformatic analysis of data from the mass spectrometer**
	- − *partner: Institute of experimental biology SCI MU*
- **Synchronizing timestamps in aerial landscape scans**
	- − *partner: CzechGlobe*
- **Optimization of Ansys computation for flow determination around a large two-shaft gas turbine**
	- − *partner: SVS FEM*
- **3.5 Million smartmeters in the cloud**
	- − *partner: CEZ group, MycroftMind*

• *…*

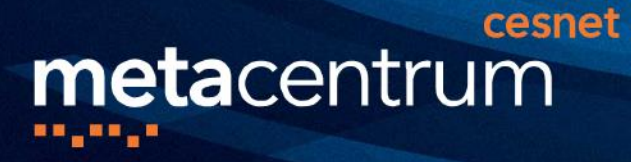

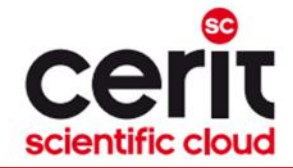

# $Conclusions$

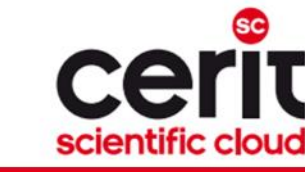

## **Conclusions**

• **CESNET infrastructure:**

metacentrum

- − *computing services* **(MetaCentrum NGI & MetaVO)**
- − *data services* (archivals, backups, data sharing and transfers, …)
- − *remote collaborations support servicese* (videoconferences, webconferences, streaming, …)
- − further supporting services (…)

cesnet

### • **Centrum CERIT-SC:**

- − *computing services* (flexible infrastructure for production and research)
- − *services supporting collaborative research*
- − user identities/accounts shared with the CESNET infrastructure
- *The message:* "If you cannot find a solution to your specific needs in the provided services, let us know - we will try to find the solution together with you…"
#### cesnet metacentrum ......

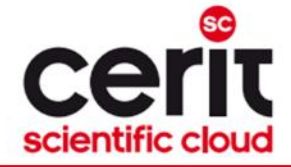

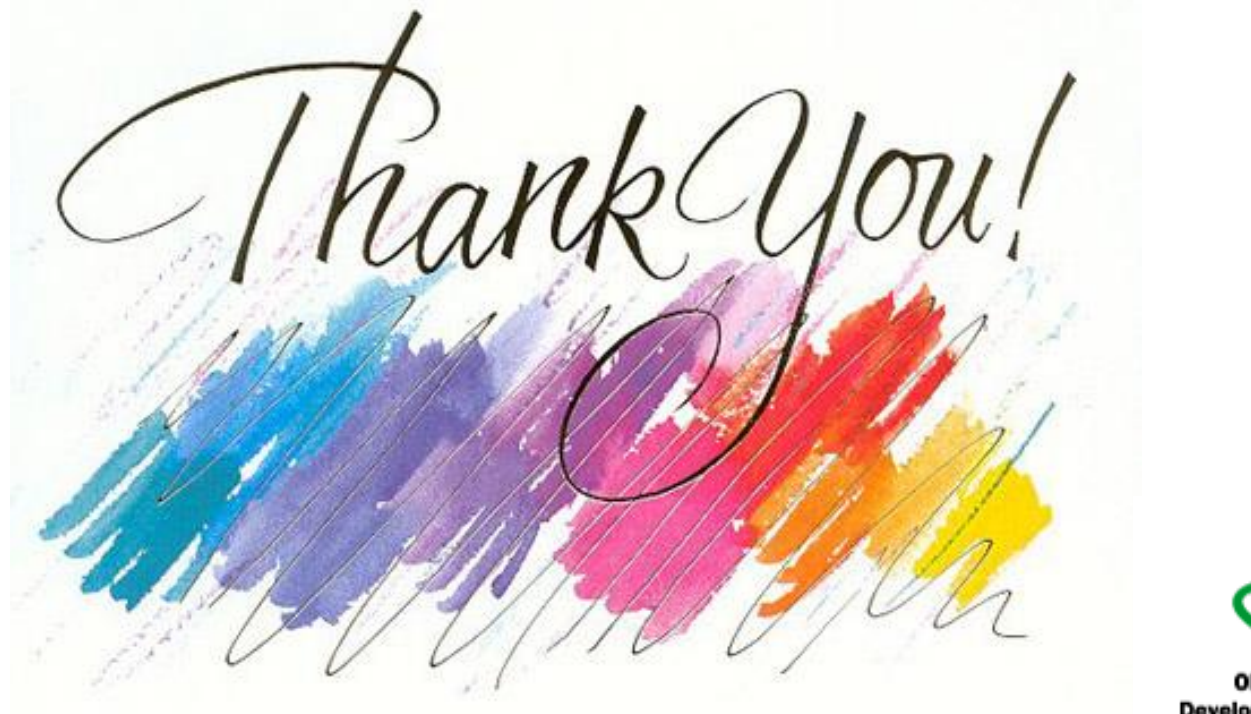

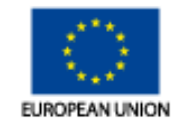

EUROPEAN REGIONAL DEVELOPMENT FUND **INVESTING IN YOUR FUTURE** 

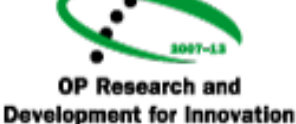

The CERIT Scientific Cloud project (reg. no. CZ.1.05/3.2.00/08.0144) is supported by the *Operational Program Research and Development for Innovations*, priority axis 3, subarea 2.3 *Information Infrastructure for Research and Development.*

**[http://metavo.metacentrum.cz](http://metavo.metacentrum.cz/) [http://www.cerit-sc.cz](http://www.cerit-sc.cz/)** 

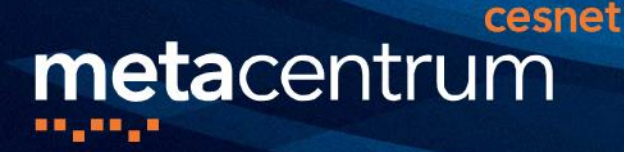

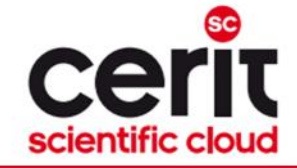

# **Hands-on training** for MetaCentrum/CERIT-SC users

## **Tomáš Rebok**

MetaCentrum, CESNET CERIT-SC, Masaryk University rebok@ics.muni.cz

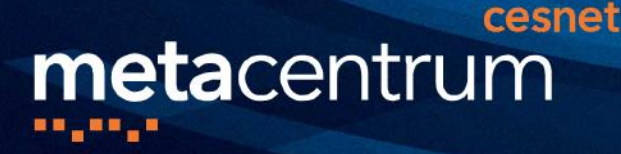

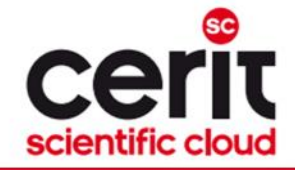

## **Overview**

- **Introduction**
- <sup>◼</sup> **MetaCentrum / CERIT-SC infrastructure overview**
- How to ... specify requested resources
- How to … run an interactive job
- How to … use application modules
- $\blacksquare$  How to ... run a batch job
- How to ... determine a job state
- Another mini-HowTos ...
- What to do if something goes wrong?
- <sup>◼</sup> Real-world examples
- **Appendices**

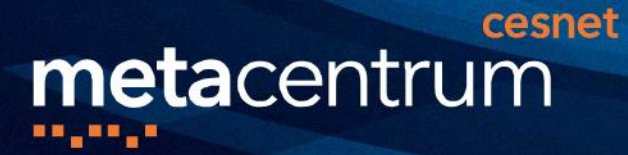

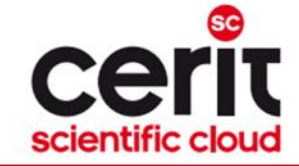

## **Infrastructure overview**

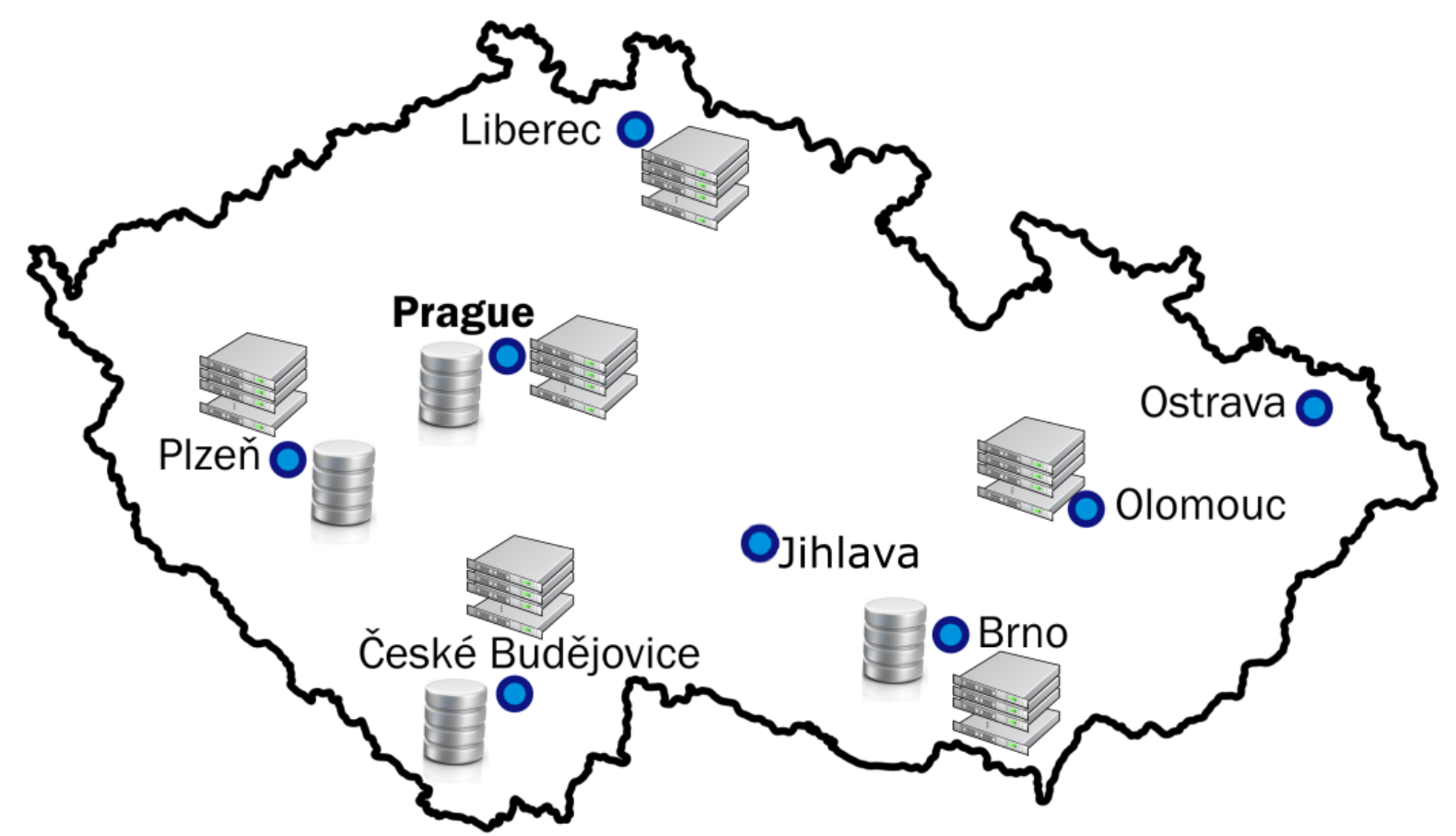

cesnet metacentrum  $\mathbf{m}_1\mathbf{m}_2$  .

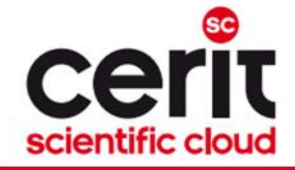

4

## **Infrastructure Access**

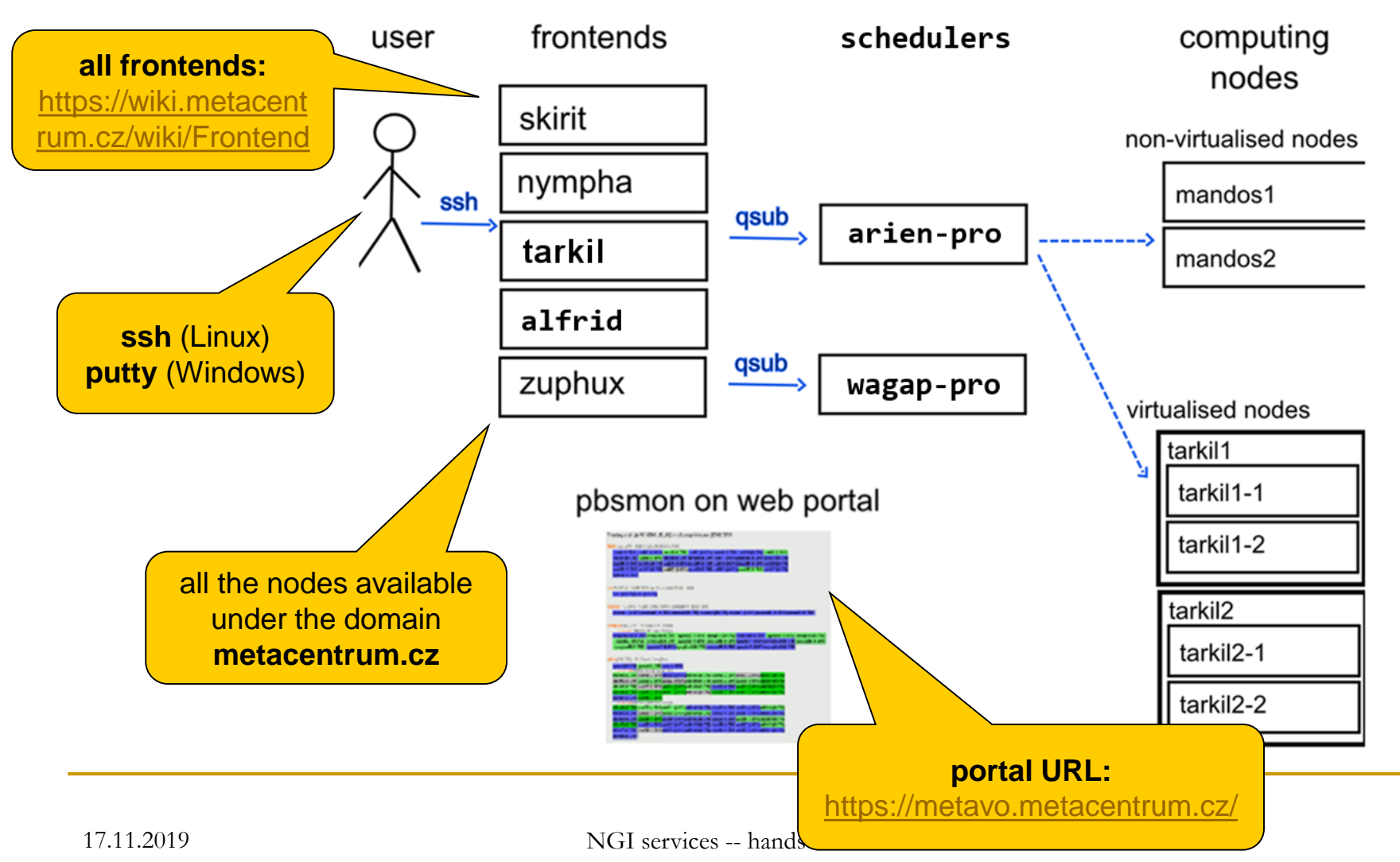

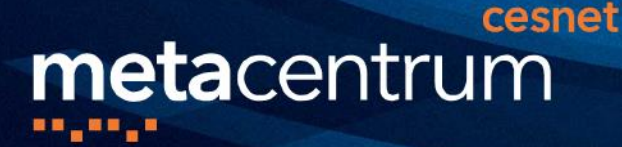

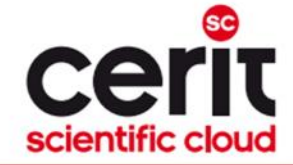

## **Infrastructure System Specifics**

#### frontends, computing nodes

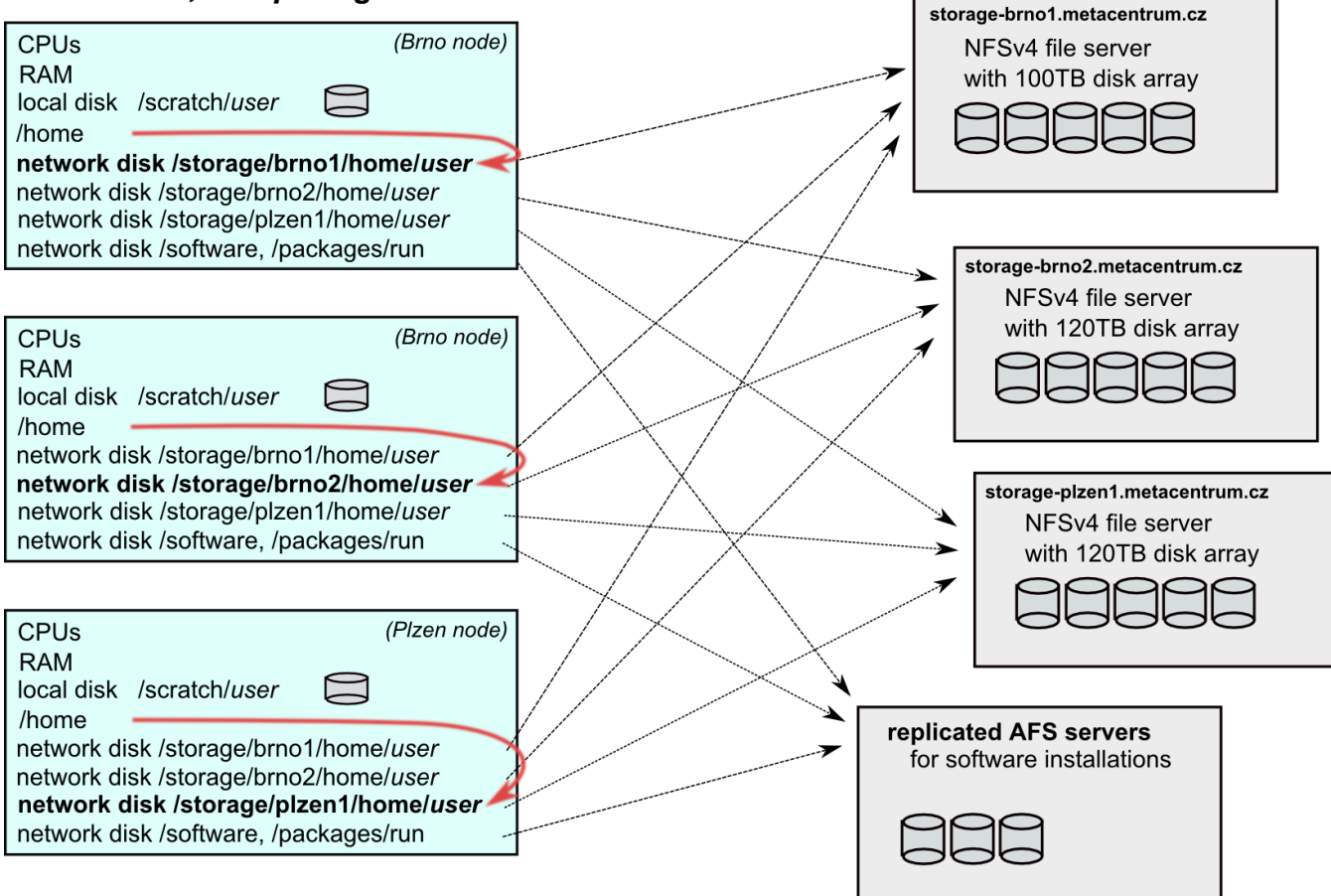

storage frontends

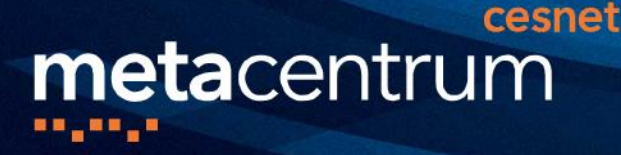

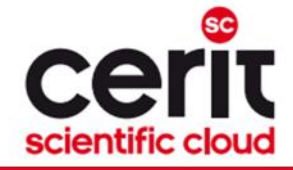

## **Overview**

- **Introduction**
- MetaCentrum / CERIT-SC infrastructure overview
- <sup>◼</sup> **How to … specify requested resources**
- How to … run an interactive job
- How to … use application modules
- How to … run a batch job
- How to ... determine a job state
- Another mini-HowTos ...
- What to do if something goes wrong?
- <sup>◼</sup> Real-world examples
- **Appendices**

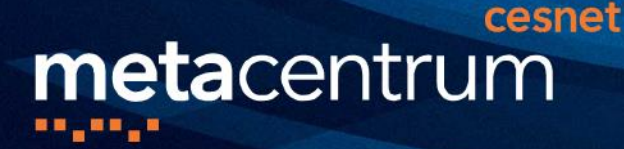

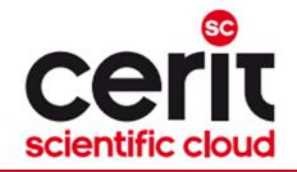

# **How to … specify requested resources I.**

- <sup>◼</sup> before running a job, one needs to know **what resources the job requires** ❑ and how much/many of them
- for example:
	- ❑ number of **nodes**
	- ❑ number of **CPUs/cores per node**
	- ❑ an **upper estimation** of job's **runtime**
	- ❑ amount of **free memory**
	- ❑ amount of **scratch space** for temporal data
	- ❑ number of requested **software licenses**
	- ❑ etc.
- <sup>◼</sup> the resource requirements are then **provided to the qsub utility**  (when submitting a job)
	- ❑ the requested resources are **reserved for the job** by the infrastructure scheduler
		- the computation is allowed to use them
- <sup>◼</sup> **details about resources' specification:**  [https://wiki.metacentrum.cz/wiki/About\\_scheduling\\_system](https://wiki.metacentrum.cz/wiki/About_scheduling_system)

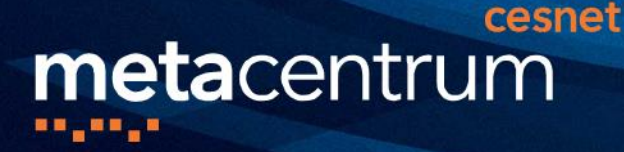

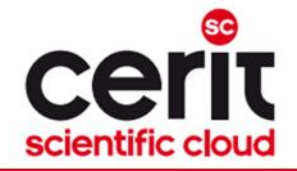

# **How to … specify requested resources II.**

### **Graphical way:**

<sup>◼</sup> *qsub assembler:* [https://metavo.metacentrum.cz/pbsmon2/qsub\\_pbspro](https://metavo.metacentrum.cz/pbsmon2/qsub_pbspro)

### <sup>◼</sup> allows to:

- ❑ graphically specify the requested resources
- ❑ check, whether such resources are available
- ❑ generate command line options for qsub
- ❑ check the usage of MetaVO resources

### **Textual way:**

- **more powerful** and (once being experienced user) **more convenient**
- see the following slides/examples  $\rightarrow$

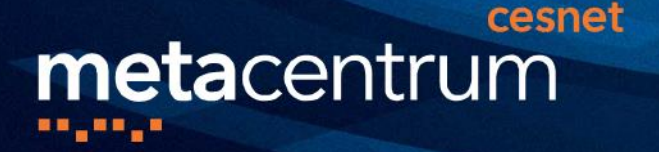

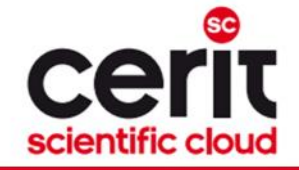

## **PBS Professional – the infrastructure scheduler**

### <sup>◼</sup> **PBS Pro – the scheduling system used in MetaCentrum NGI**

❑ see advanced information at

[https://wiki.metacentrum.cz/wiki/Prostředí\\_PBS\\_Professional](https://wiki.metacentrum.cz/wiki/Prostředí_PBS_Professional)

### **New term – CHUNK:**

- ❑ *chunk* ≈ **virtual node**
	- contains *resources*, which could be asked from the infrastructure nodes
- ❑ for simplicity reasons: *chunk = node*

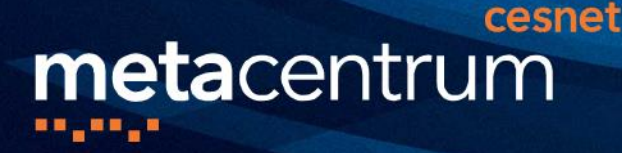

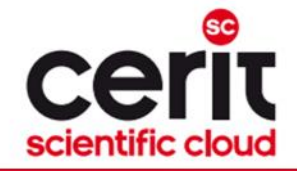

# **How to … specify requested resources III.**

## **Chunk(s) specification:**

<sup>◼</sup> *general format:* -l **select**=...

### *Examples:*

- 2 chunks/nodes:
	- ❑ -l select=2
- 5 chunks/nodes:
	- ❑ -l select=5
- <sup>◼</sup> by default, allocates just a single core in each chunk
	- ❑ → should be used together with **number of CPUs (NCPUs)** specification
- $\blacksquare$  if "-1 select=..." is not provided, just a single chunk with a single CPU/core is allocated

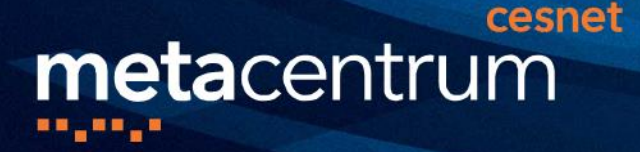

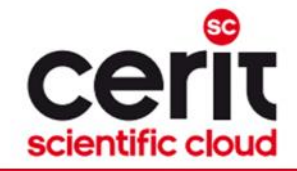

# **How to … specify requested resources IV.**

### **Number of CPUs (NCPUs) specification (in each chunk):**

- <sup>◼</sup> *general format:* -l select=...:**ncpus**=...
- 1 chunk with 4 cores:
	- ❑ -l select=1:ncpus=4
- 5 chunks, each of them with 2 cores:
	- ❑ -l select=5:ncpus=2

### **(Advanced chunks specification:)**

- <sup>◼</sup> *general format:* -l select=[chunk\_1][+chunk\_2]...[+chunk\_n]
- <sup>◼</sup> 1 chunk with 4 cores and 2 chunks with 3 cores and 10 chunks with 1 core:
	- ❑ -l select=1:ncpus=4+2:ncpus=3+10:ncpus=1

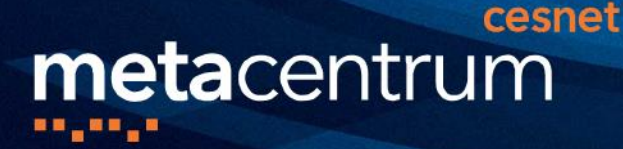

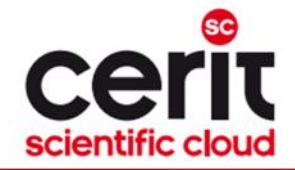

# **How to … specify requested resources V.**

#### **Other useful features:**

- <sup>◼</sup> chunks from just a **single (specified) cluster** (suitable e.g. for MPI jobs):
	- ❑ *general format:* -l select=…:cl\_<cluster\_name>=true
	- ❑ e.g., -l select=3:ncpus=1:cl\_doom=true
- chunks located in a **specific location** (suitable when accessing storage in the location)
	- ❑ *general format:* -l select=…:<brno|plzen|praha|...>=true
	- ❑ e.g., -l select=1:ncpus=4:brno=true
- **exclusive node(s) assignment** (useful for testing purposes, all resources available):
	- ❑ *general format:* -l select=… -l place=exclhost
	- ❑ e.g., -l select=1 -l place=exclhost
- **negative** specification:
	- ❑ *general format:* -l select=…:<feature>=false
	- ❑ e.g., -l select=1:ncpus=4:hyperthreading=false

 $\blacksquare$ 

A list of nodes' features can be found here: <http://metavo.metacentrum.cz/pbsmon2/props>

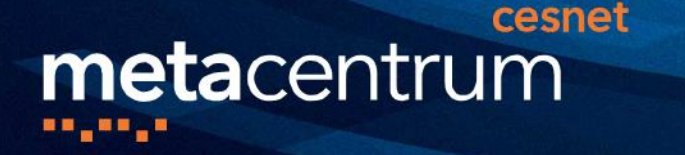

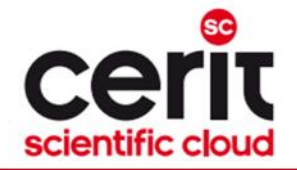

## **How to … specify requested resources VI.**

## **Specifying memory resources** (default = 400mb)**:**

- general format: -1 select=...:mem=...<suffix>
	- ❑ e.g., -l select=...:mem=100mb
	- ❑ e.g., -l select=...:mem=2gb

**Specifying job's maximum runtime** (default = 24 hours)**:**

- it is necessary to specify an upper limit on job's runtime:
- <sup>◼</sup> *general format:* -l walltime=[[hh:]mm:]ss
	- ❑ e.g., -l walltime=13:00
	- ❑ e.g., -l walltime=2:14:30

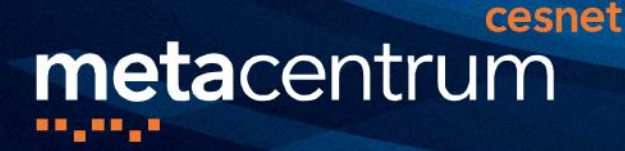

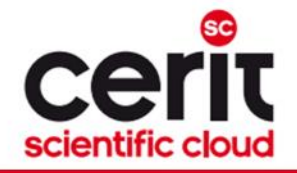

# **How to … specify requested resources VII.**

### **Specifying requested scratch space:**

- <sup>◼</sup> useful, when the application performs **I/O intensive operations** OR for **long-term computations** (reduces the impact of network failures)
- requesting scratch is **mandatory** (no defaults)
- **Bullerian Space specification: -1 select=...:scratch type=...<suffix>**

❑ e.g., -l select=...:scratch\_local=500mb

### *Types of scratches:*

- <sup>◼</sup> *scratch\_local*
- *scratch ssd*
- scratch\_shared

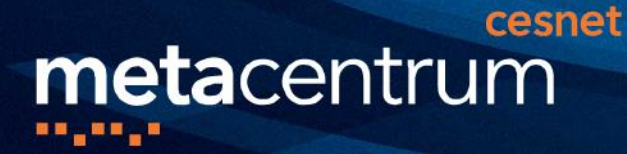

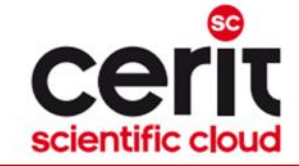

## **Why to use scratches?**

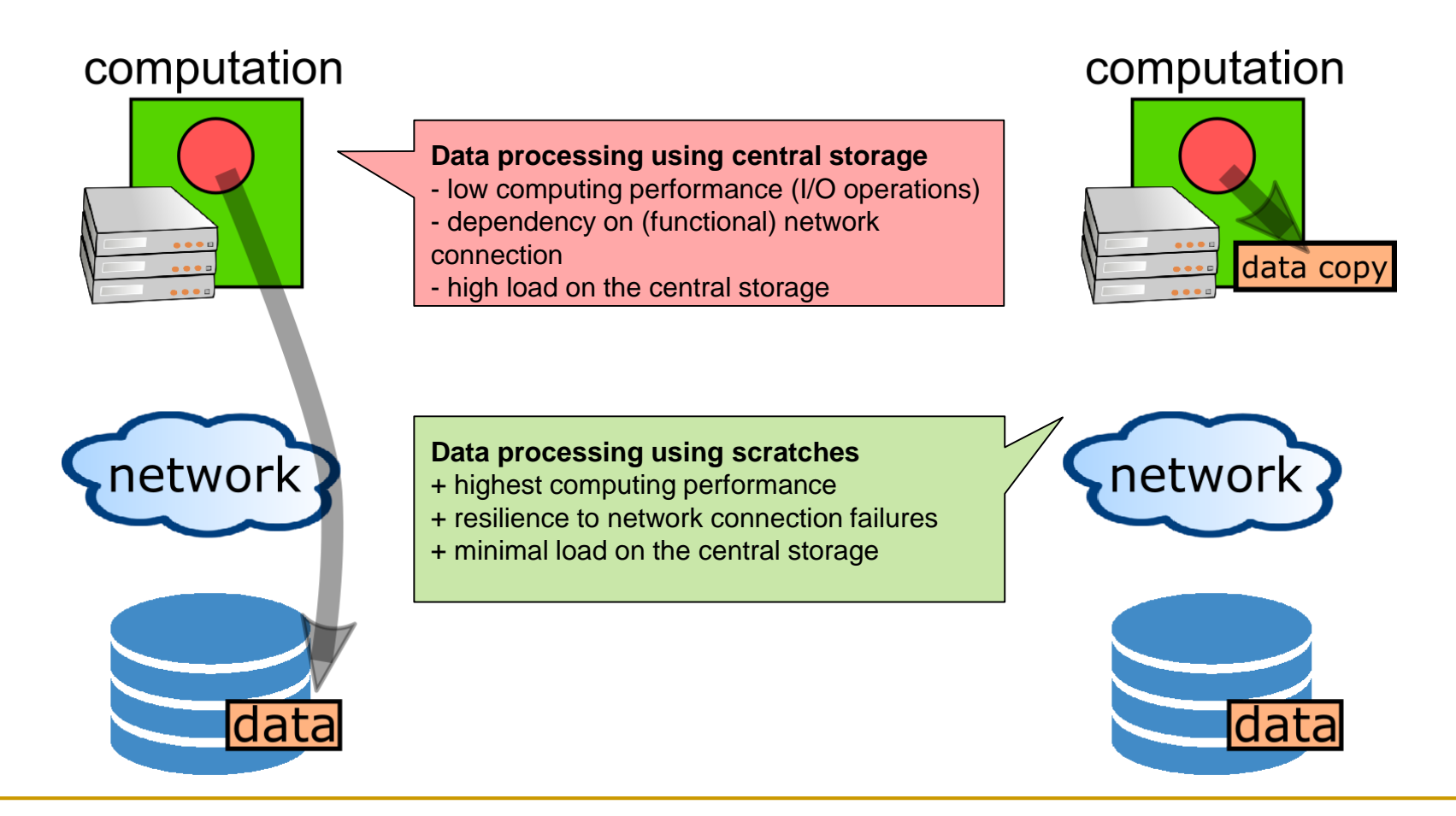

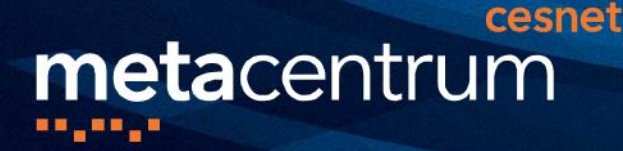

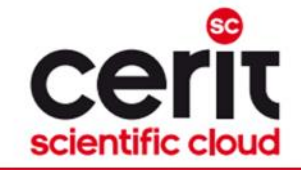

## **How to use scratches?**

- there is a **private scratch directory for particular job** 
	- ❑ **/scratch/\$USER/job\_\$PBS\_JOBID** directory for (local) job's scratch
		- /scratch.ssd/\$USER/job\_\$PBS\_JOBID for job's scratch on SSD
		- /scratch.shared/\$USER/job\_\$PBS\_JOBID for shared job's scratch
	- ❑ the master directory /scratch\*/\$USER is not available for writing
- <sup>◼</sup> **to make things easier,** there is a **SCRATCHDIR environment variable** available in the system
	- ❑ (within a job) points to the assigned scratch space/location

### *Please, clean scratches after your jobs*

- <sup>◼</sup> there is a **"clean\_scratch" utility to perform safe scratch cleanup**
	- ❑ also reports scratch garbage from your previous jobs
	- ❑ usage example will be provided later

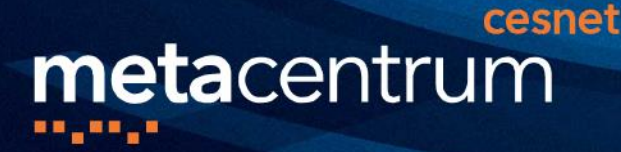

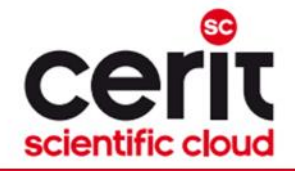

# **How to … specify requested resources VIII.**

### **Specifying requested software licenses:**

- necessary when an application requires a SW licence
	- ❑ the job becomes started once the requested licences are available
	- ❑ the information about a licence necessity is **provided within the application description** (see later)
- <sup>◼</sup> *general format:* -l <lic\_name>=<amount>
	- ❑ e.g., -l matlab=1 –l matlab\_Optimization\_Toolbox=4
	- ❑ e.g., -l gridmath8=20

### **(advanced) Dependencies among jobs**

- <sup>◼</sup> allows to create a workflow
	- ❑ e.g., to start a job once another one successfully finishes, breaks, etc.
- **see qsub's "–W" option (man qsub)** 
	- ❑ e.g., \$ qsub ... -W depend=afterok:12345.arien-pro.ics.muni.cz

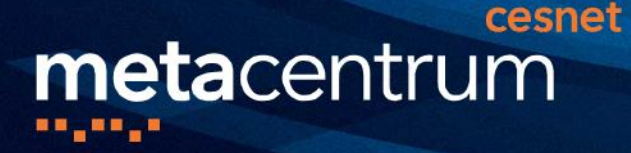

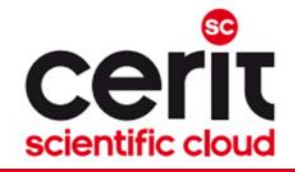

# **How to … specify requested resources IX.**

### **Questions and Answers:**

- Why is it necessary to specify the resources in a proper *number/amount?*
	- ❑ because when a job consumes more resources than announced, it will be **killed** by us (you'll be informed)
		- otherwise it may influence other processes running on the node
- Why is it necessary not to ask for excessive number/amount of *resources?*
	- ❑ the jobs having smaller resource requirements are started (i.e., get the time slot) **faster**

<sup>◼</sup> *Any other questions?*

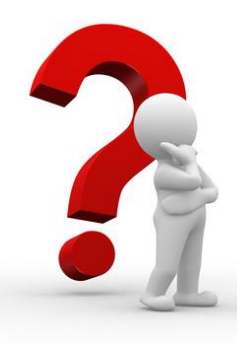

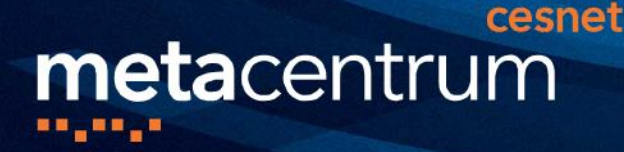

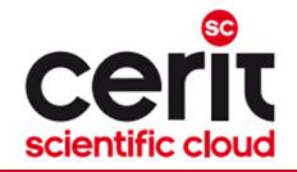

# **How to … specify requested resources IX.**

### **Questions and Answers:**

- Why is it necessary to specify the resources in a proper *number/amount?*
	- ❑ because when a job consumes more resources than announced, it will be **killed** by us (you'll be informed)
		- otherwise it may influence other processes running on the node
- Why is it necessary not to ask for excessive number/amount of *resources?*
	- ❑ the jobs having smaller resource requirements are started

## **i.e.get more details about PBSpro scheduler:**

■ *Any other Any other accelerations* [https://metavo.metacentrum.cz/cs/seminars/seminar2017/presentation-](https://metavo.metacentrum.cz/cs/seminars/seminar2017/presentation-Klusacek.pptx)

### **SHORT guide:**

[https://metavo.metacentrum.cz/export/sites/meta/cs/seminars/seminar2](https://metavo.metacentrum.cz/export/sites/meta/cs/seminars/seminar2017/tahak-pbs-pro-small.pdf)

17.11.2019 NGI services -- hands-on seminar 017/tahak-pbs-pro-small.pdf

18

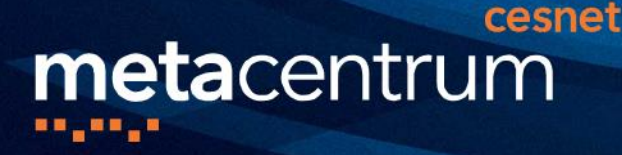

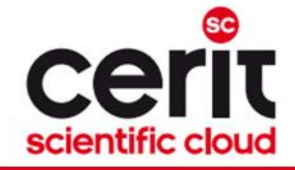

## **Overview**

- **Introduction**
- MetaCentrum / CERIT-SC infrastructure overview
- How to ... specify requested resources
- **How to ... run an interactive job**
- How to … use application modules
- How to … run a batch job
- How to ... determine a job state
- Another mini-HowTos ...
- What to do if something goes wrong?
- <sup>◼</sup> Real-world examples
- **Appendices**

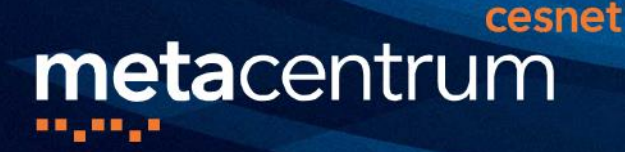

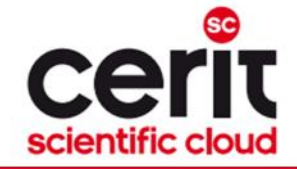

## **How to … run an interactive job I.**

### **Interactive jobs:**

- <sup>◼</sup> result in getting a prompt on a single **(master) node**
	- ❑ one may perform interactive computations
	- ❑ the other nodes, if requested, remain allocated and accessible (see later)
- <sup>◼</sup> How to **ask for** an **interactive job**?
	- □ add the option " $-T$ " to the qsub command
	- ❑ e.g., qsub **–I** –l select=1:ncpus=4
- **Example** (valid just for this demo session):

❑ qsub **–I –q MetaSeminar** # ( –l select=1:ncpus=1)

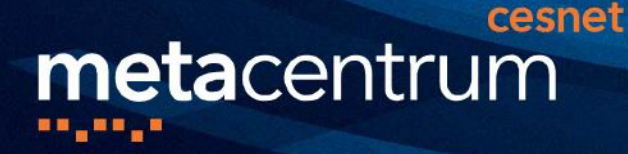

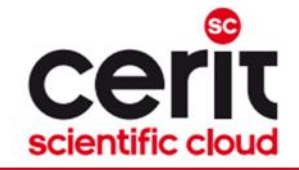

# **How to … run an interactive job II.**

## **Textual mode:** simple

## **Graphical mode:**

- <sup>◼</sup> *(preffered)* **remote desktops based on VNC servers (pilot run):**
- available from frontends as well as computing nodes (interactive jobs)
	- ❑ module add gui
	- ❑ gui start [-s] [-g GEOMETRY] [-c COLORS]
		- uses one-time passwords
		- allows to access the VNC via a supported **TigerVNC client**
		- **allows SSH tunnels** to be able to connect with a wide-range of clients
		- allows to specify several parameters (e.g., **desktop resolution, color depth**)
		- **u** gui info  $[-p]$  ... displays active sessions (optionally with login password)
			- ❑ gui traverse [-p] … display all the sessions throughout the infrastructure
		- gui stop [sessionID] ... allows to stop/kill an active session
- see more info at

[https://wiki.metacentrum.cz/wiki/Remote\\_desktop](https://wiki.metacentrum.cz/wiki/Remote_desktop)

#### cesnet metacentrum **PROFILE**

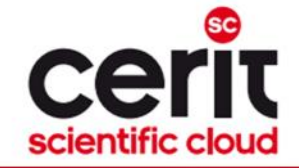

## **How to … run an interactive job II.**

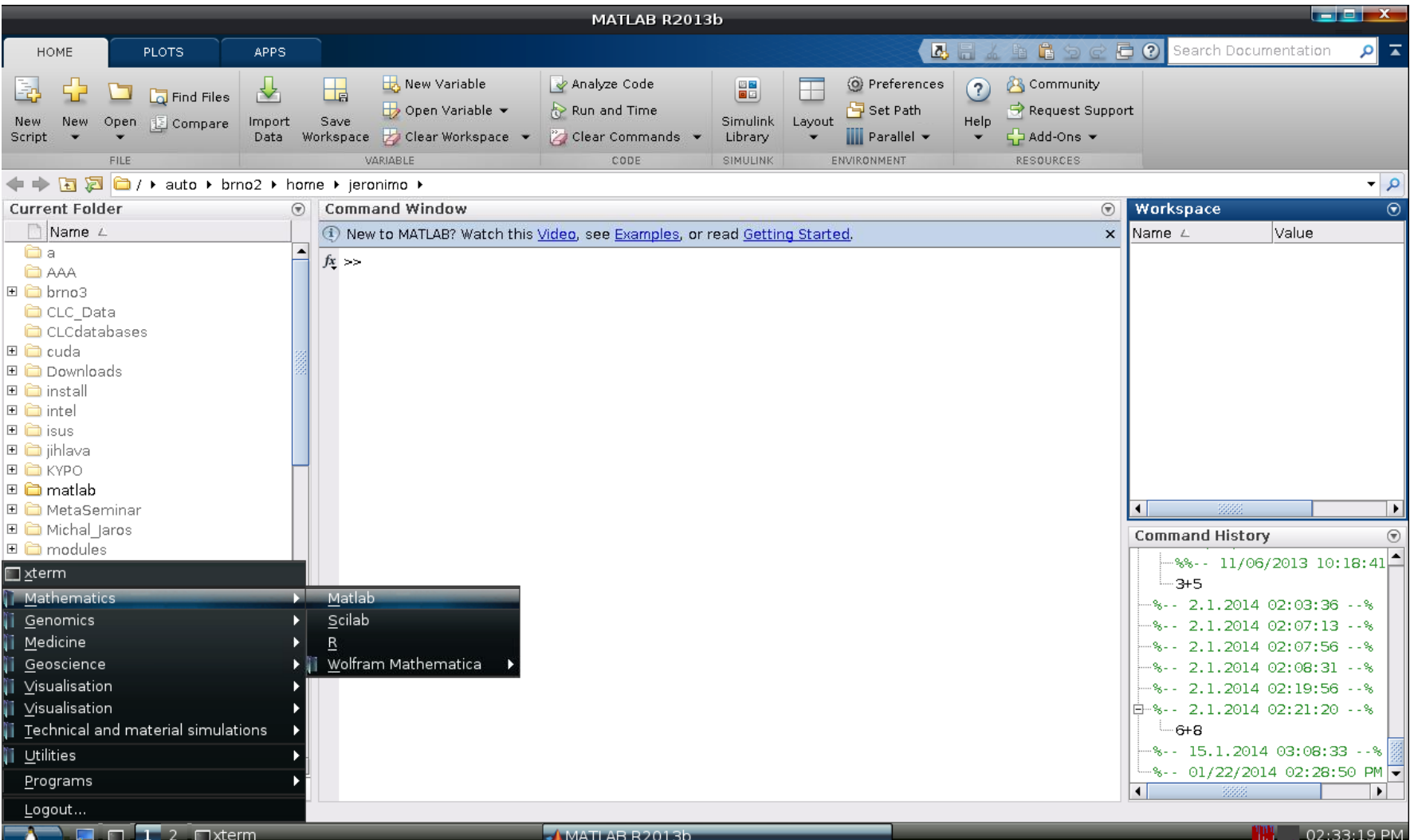

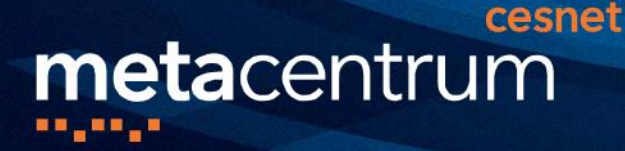

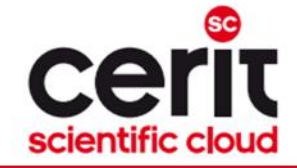

# **How to … run an interactive job II.**

### **Backup solution for Graphical mode:**

- use SSH tunnel and connect to "localhost: PORT"
	- ❑ module add gui
	- ❑ gui start –s
	- ❑ TigerVNC setup (Options -> SSH):
		- tick "Tunnel VNC over SSH"
		- tick "Use SSH gateway"
		- fill Username (your username), Hostname (remote node) and Port (22)

## <sup>◼</sup> currently, this **has to be used on Windows clients**

❑ temporal fix, will be overcomed soon

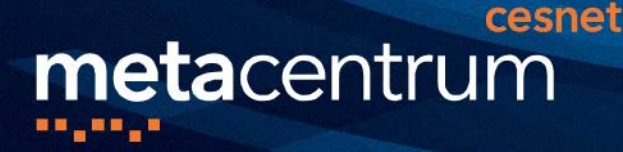

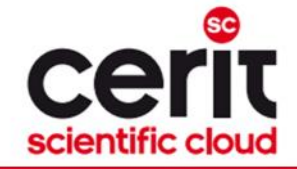

# **How to … run an interactive job II.**

## **Graphical mode (further options):**

- <sup>◼</sup> *(fallback)* **tunnelling a display through ssh** (Windows/Linux)**:**
	- ❑ connect to the frontend node having SSH forwarding/tunneling enabled:
		- $Linux:$  ssh  $-X$  skirit.metacentrum.cz
		- Windows:
			- ❑ install an XServer (e.g., Xming)
			- ❑ set Putty appropriately to enable X11 forwarding when connecting to the frontend node
				- Connection  $\rightarrow$  SSH  $\rightarrow$  X11  $\rightarrow$  Enable X11 forwarding
	- ❑ ask for an interactive job, **adding "-X" option** to the qsub command
		- <sup>◼</sup> e.g., qsub –I **–X** –l select=... ...
	- <sup>◼</sup> *(tech. gurus)* **exporting a display** from the master node to a Linux box:
		- ❑ export DISPLAY=mycomputer.mydomain.cz:0.0
		- $\Box$  on a Linux box, run "xhost +" to allow all the remote clients to connect
			- be sure that your display manager allows remote connections

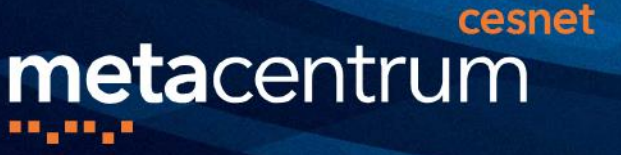

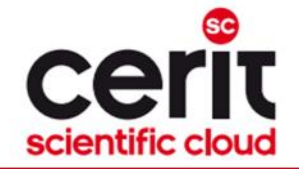

# **How to … run an interactive job III.**

### **Questions and Answers:**

- <sup>◼</sup> *How to get an information about the other nodes/chunks allocated (if requested)?*
	- □ master node\$ cat \$PBS NODEFILE
	- ❑ works for batch jobs as well
- *How to use the other nodes/chunks? (holds for batch jobs as well)* 
	- ❑ MPI jobs use them automatically
	- ❑ otherwise, use the **pbsdsh** utility (see "man pbsdsh" for details) to run a remote command
	- ❑ if the pbsdsh does not work for you, use the **ssh** to run the remote command
- <sup>◼</sup> *Any other questions?*

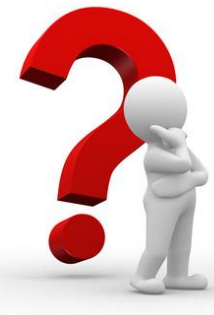

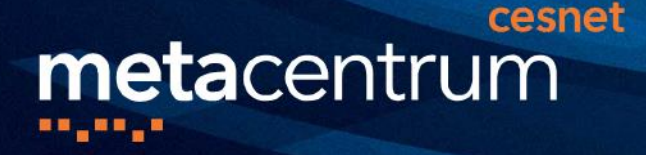

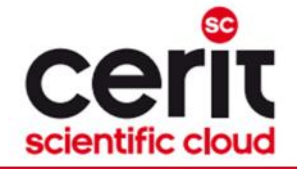

## **How to … run an interactive job III.**

### **Questions and Answers:**

- <sup>◼</sup> *How to get an information about the other nodes/chunks allocated* **Hint:**
	- there are several useful environment variables one may use

```
◼ How to use the other nodes/chunks? (holds for batch jobs as well)
• $ set | grep PBS
```

```
\bullet Applies them automatically superiority than \bullet• e.g.:
```
• …

- ❑ otherwise, use the **pbsdsh** utility (see "man pbsdsh" for details) to run a • PBS\_JOBID ... job's identificator
- PBS\_NUM\_NODES, PBS\_NUM\_PPN ... allocated number of nodes/processors
- <u>■</u> <del>*Bo Any* other product</del> • PBS\_O\_WORKDIR ... submit directory

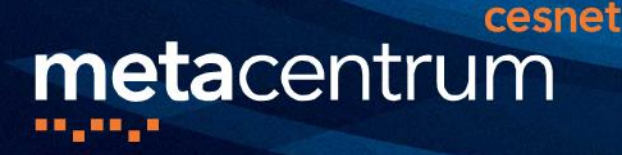

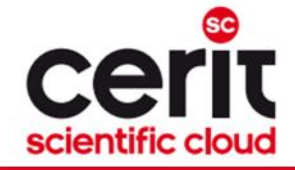

## **Overview**

- **Introduction**
- MetaCentrum / CERIT-SC infrastructure overview
- How to … specify requested resources
- How to … run an interactive job
- <sup>◼</sup> **How to … use application modules**
- How to … run a batch job
- How to ... determine a job state
- Another mini-HowTos ...
- What to do if something goes wrong?
- <sup>◼</sup> Real-world examples
- **Appendices**

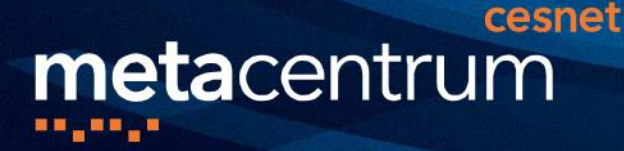

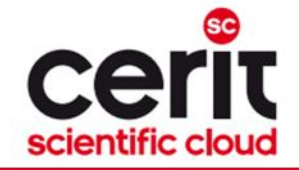

# **How to … use application modules I.**

### **Application modules:**

- <sup>◼</sup> the **modullar subsystem** provides a user interface to modifications of user environment, which are necessary for running the requested applications
- allows to "add" an application to a user environment
- **getting a list** of available application modules:
	- ❑ \$ module avail
	- ❑ \$ module avail matl
	- ❑ <https://wiki.metacentrum.cz/wiki/Kategorie:Applications>
		- provides the documentation about modules' usage
		- besides others, includes:
			- ❑ information whether it is necessary to ask the scheduler for an available licence
			- ❑ information whether it is necessary to express consent with their licence agreement

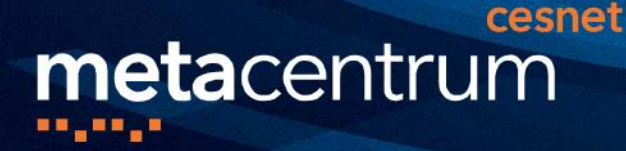

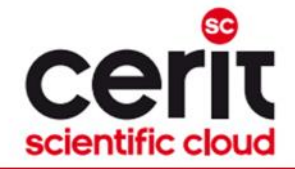

# **How to … use application modules II.**

## **Application modules:**

- **loading** an application into the environment:
	- ❑ \$ module add <modulename>
	- ❑ e.g., module add maple
- **listing** the already loaded modules:
	- ❑ \$ module list
- **unloading** an application from the environment:
	- ❑ \$ module del <modulename>
	- ❑ e.g., module del openmpi
- **Note:** An application may require to express consent with its licence agreement before it *may be used (see the application's description). To provide the aggreement, visit the following webpage:* <https://metavo.metacentrum.cz/cs/myaccount/licence.html>
- for more information about application modules, see [https://wiki.metacentrum.cz/wiki/Application\\_modules](https://wiki.metacentrum.cz/wiki/Application_modules)

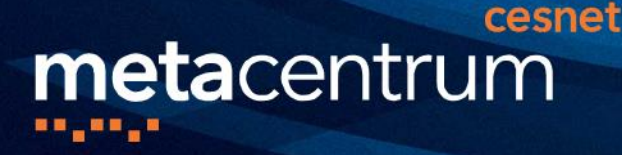

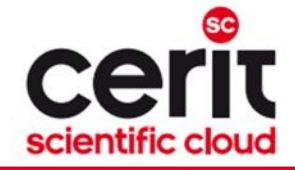

## **Overview**

- **Introduction**
- MetaCentrum / CERIT-SC infrastructure overview
- How to ... specify requested resources
- How to … run an interactive job
- How to … use application modules
- How to ... run a batch job
- How to ... determine a job state
- Another mini-HowTos ...
- What to do if something goes wrong?
- <sup>◼</sup> Real-world examples
- **Appendices**

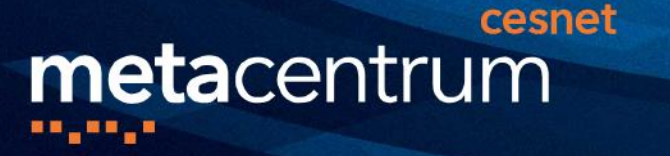

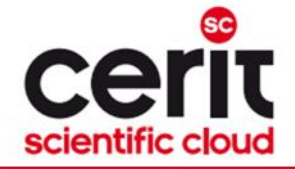

# **Preparation before batch demos**

### **Copy-out the pre-prepared demos:**

\$ cp –rH /storage/brno2/home/jeronimo/MetaSeminar/latest \$HOME

## **Text editors in Linux:**

- <sup>◼</sup> *experienced users:* **vim <filename>**
	- ❑ very flexible, feature-rich, great editor…
- <sup>◼</sup> *common users:* **mcedit <filename>**

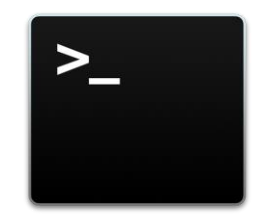

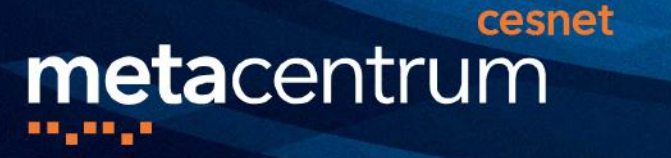

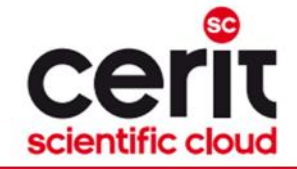

## **Preparation before batch demos**

### **Copy-out the pre-prepared demos:**

\$ cp –rH /storage/brno2/home/jeronimo/MetaSeminar/latest \$HOME

## **Text editors in Linux:**

- <sup>◼</sup> *experienced users:* **vim <filename>**
	- ❑ very flexible, feature-rich, great editor…
- <sup>◼</sup> *common users:* **mcedit <filename>**
	- ❑ *easy to remember alternative:* pico <filename> ☺

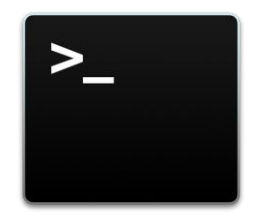

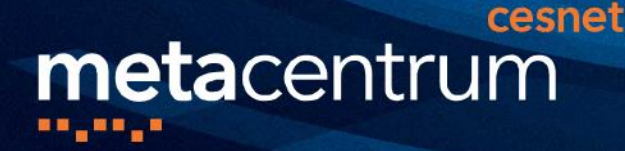

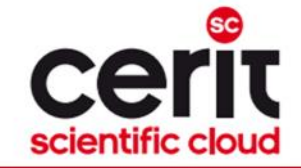

## **How to … run a batch job I.**

## **Batch jobs:**

- <sup>◼</sup> perform the computation as described in their **startup script**
	- ❑ the submission results in getting **a job identifier**, which further serves for getting more information about the job (see later)
- How to **submit** a **batch job**?
	- ❑ add the reference to the startup script to the qsub command
	- ❑ e.g., qsub –l select=3:ncpus=4 **<myscript.sh>**
- **Example** (valid for this demo session):
	- ❑ qsub **–q MetaSeminar** –l select=1:ncpus=1 **myscript.sh**
	- ❑ results in getting something like "12345.arien-pro.ics.muni.cz"

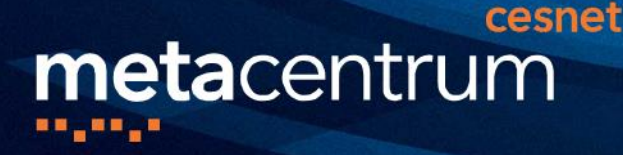

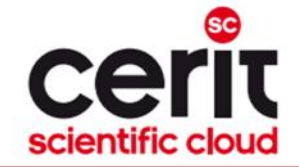

## **How to … run a batch job I.**

```
Batch jobs:
• \bullet create the file myscript.sh with the following content:
    ❑ the submission results in getting a job identifier, which further serves for 
         getting more information about the job (see later) about the job (see later) about the job (see later) and information about the see later) and information about the see later \sim◼ How to submit a batch job?
    add add the reference to the startup script to the startup script to the startup script to the startup script to the startup script to the startup script to the startup script to the startup script of the startup script of
    ❑ e.g., qsub –l select=3:ncpus=4 <myscript.sh>
◼ Example (valid for this demo session):
                                                 Hint:
          • $ vim myscript.sh
             #!/bin/bash
             # my first batch job
             uname –a
   • see the standard output file (myscript.sh.o<JOBID>)
          • $ cat myscript.sh.o<JOBID>
```
- ❑ qsub **–q MetaSeminar** –l select=1:ncpus=1 **myscript.sh**
- ❑ results in getting something like "12345.arien-pro.ics.muni.cz"
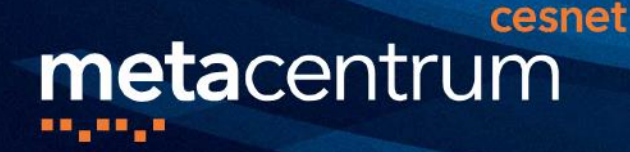

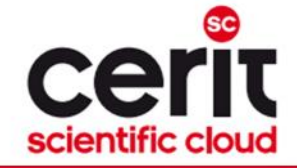

### **How to … run a batch job II.**

#### **Startup script skelet: (non IO-intensive computations)**

use just when you know, what you are doing...

#!/bin/bash

DATADIR="/storage/brno2/home/\$USER/" # shared via NFSv4 cd \$DATADIR

# ... load modules & perform the computation ...

#### <sup>◼</sup> **further details** – see

[https://wiki.metacentrum.cz/wiki/How\\_to\\_compute/Requesting\\_resources](https://wiki.metacentrum.cz/wiki/How_to_compute/Requesting_resources)

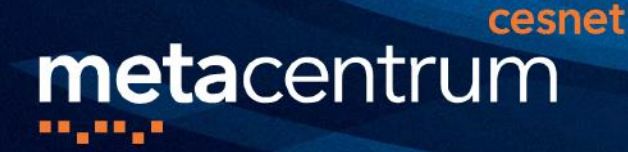

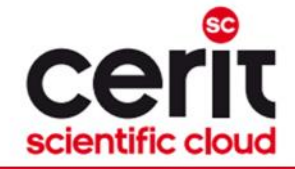

### **How to … run a batch job III.**

#### **Recommended startup script skelet: (IO-intensive computations or long-term jobs)**

#!/bin/bash

# set a handler to clean the SCRATCHDIR once finished trap 'clean\_scratch' EXIT TERM # if temporal results are important/useful # trap 'cp –r \$SCRATCHDIR/neuplna.data \$DATADIR && clean\_scratch' TERM

```
# set the location of input/output data
# DATADIR="/storage/brno2/home/$USER/"
DATADIR="$PBS_O_WORKDIR"
```
# prepare the input data cp \$DATADIR/input.txt \$SCRATCHDIR

# go to the working directory and perform the computation cd \$SCRATCHDIR

# ... load modules & perform the computation ...

# copy out the output data # if the copying fails, let the data in SCRATCHDIR and inform the user cp \$SCRATCHDIR/output.txt \$DATADIR || export CLEAN\_SCRATCH=false

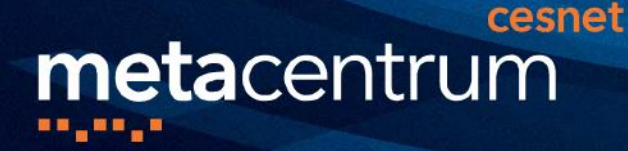

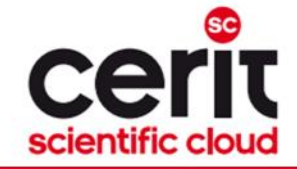

### **How to … run a batch job IV.**

#### **Using the application modules within the batch script:**

- <sup>◼</sup> module add SW
	- □ e.g., "module add maple"
- include the initialization line (" $source$  ...") if necessary:
	- ❑ i.e., if you experience problems like "module: command not found", then add source /software/modules/init **before** , module add" sections

#### **Getting the job's standard output and standard error output:**

- <sup>◼</sup> once finished, there appear **two files** in the directory, which the job has been started from:
	- ❑ *<job\_name>*.o*<jobID>* ... standard output
	- ❑ *<job\_name>*.e*<jobID>* ... standard error output
	- **□** the  $lt;$ job name> can be modified via the "–N" qsub option

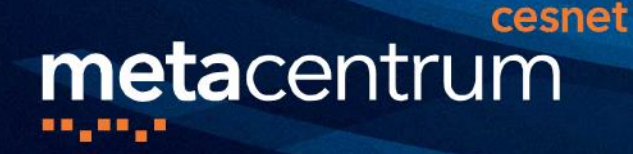

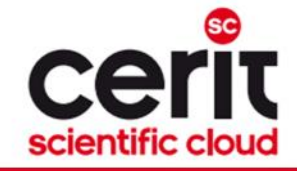

## **How to … run a batch job V.**

#### **Job attributes specification:**

- in the case of batch jobs, the requested resources and further job information (*job attributes* in short) may be specified either on the command line (see "man qsub") or directly within the script:
- by adding the "#PBS" directives (see "man qsub"):

```
#PBS -N Job_name
#PBS -l select=2:ncpus=1:mem=320kb:scratch_local=100m
#PBS -m abe
#
```
- < … commands … >
- the submission may be then simply performed by:
	- ❑ \$ qsub myscript.sh
		- if options are provided both in the script and on the command-line, the **command-line arguments override the script ones**

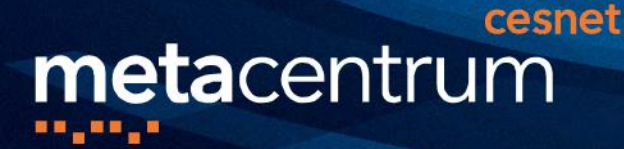

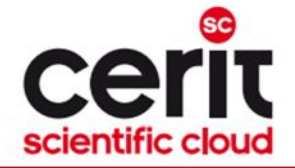

### **How to … run a batch job VI. (complex example)**

#!/bin/bash #PBS -l select=1:ncpus=2:mem=500mb:scratch\_local=100m #PBS -m abe

*# set a handler to clean the SCRATCHDIR once finished* trap "clean\_scratch" EXIT TERM

*# set the location of input/output data* DATADIR="\$PBS\_O\_WORKDIR"

*# prepare the input data* cp \$DATADIR/input.mpl \$SCRATCHDIR

*# go to the working directory and perform the computation* cd \$SCRATCHDIR

*# load the appropriate module* module add maple

*# run the computation* maple input.mpl

*# copy out the output data (if it fails, let the data in SCRATCHDIR and inform the user)* cp \$SCRATCHDIR/output.gif \$DATADIR || export CLEAN\_SCRATCH=false

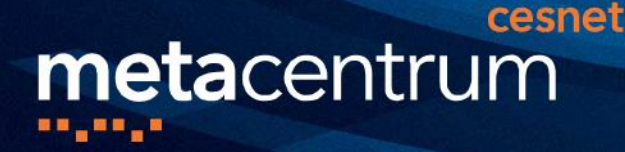

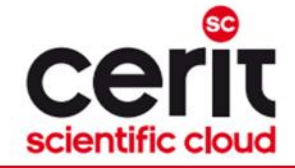

### **How to … run a batch job VII.**

#### **Questions and Answers:**

- <sup>◼</sup> *Should you prefer batch or interactive jobs?*
	- ❑ definitely the **batch ones** they use the computing resources **more effectively**
	- ❑ use the interactive ones just for testing your startup script, GUI apps, or data preparation

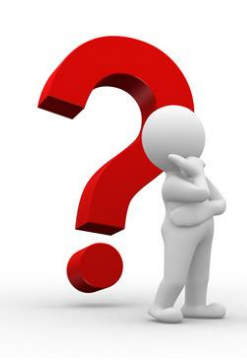

<sup>◼</sup> *Any other questions?*

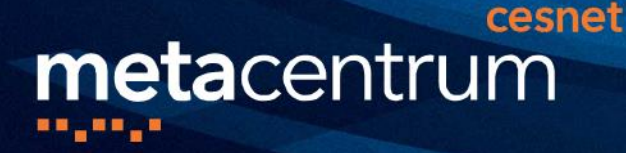

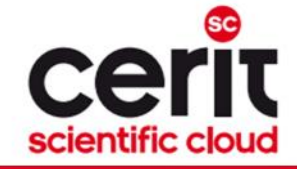

### **How to … run a batch job VIII.**

#### **Example:**

Create and submit a batch script, which performs a simple Maple computation, described in a file:

```
plotsetup(gif, plotoutput=`myplot.gif`, 
   plotoptions=`height=1024,width=768`);
```

```
plot3d(x*y, x=-1...1, y=-1...1, axes = BOXED, style =PATCH);
```
- ❑ process the file using Maple (from a batch script):
	- $hint:$  \$ maple  $\leq$ filename>

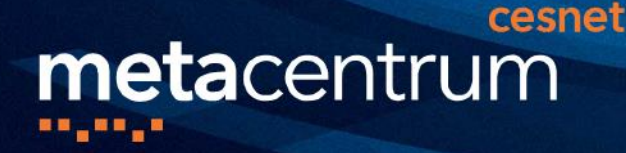

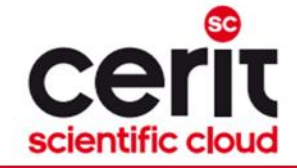

## **How to … run a batch job VIII.**

#### **Example:**

Create and submit a batch script, which performs a simple Maple computation, described in a file:

```
plotsetup(gif, plotoutput=`myplot.gif`, 
   plotoptions=`height=1024,width=768`);
```

```
plot3d(x*y, x=-1...1, y=-1...1, axes = BOXED, style =PATCH);
```
- ❑ process the file using Maple (from a batch script):
	- $hint:$  \$ maple  $\leq$ filename>

### **Hint:**

• see the solution at

/storage/brno2/home/jeronimo/MetaSeminar/latest/Maple

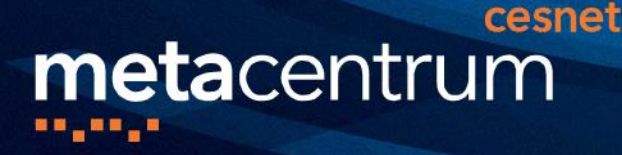

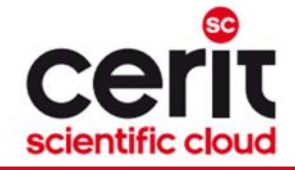

### **Overview**

- **Introduction**
- MetaCentrum / CERIT-SC infrastructure overview
- How to ... specify requested resources
- How to … run an interactive job
- How to … use application modules
- How to … run a batch job
- **How to ... determine a job state**
- Another mini-HowTos ...
- What to do if something goes wrong?
- <sup>◼</sup> Real-world examples
- **Appendices**

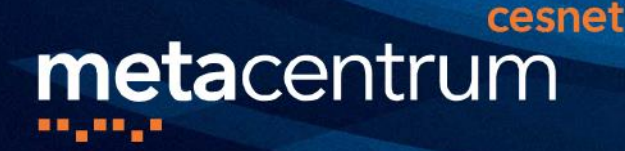

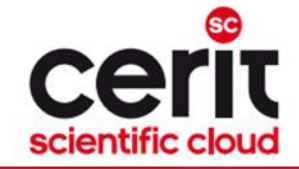

## **How to … determine a job state I.**

### **Job identifiers**

- <sup>◼</sup> every job (no matter whether interactive or batch) is **uniquely identified** by its identifier (JOBID)
	- ❑ e.g., 12345.arien-pro.ics.muni.cz
- to obtain any information about a job, the **knowledge of its identifier is necessary**
	- ❑ how to list all the recent jobs?
		- graphical way PBSMON: <http://metavo.metacentrum.cz/pbsmon2/jobs/allJobs>
		- frontend\$ qstat (run on any frontend)
			- ❑ **to include finished ones, run \$ qstat -x**
	- ❑ how to list all the recent jobs of a specific user?
		- graphical way PBSMON:<https://metavo.metacentrum.cz/pbsmon2/jobs/my>
		- frontend\$ qstat -u <username> (again, any frontend)
			- ❑ **to include finished ones, run \$ qstat –x –u <username>**

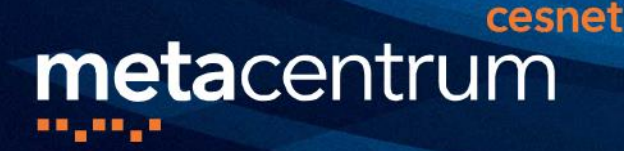

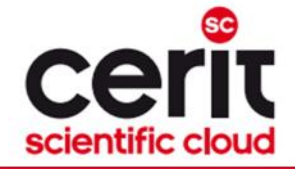

## **How to … determine a job state II.**

#### **How to determine a job state?**

- graphical way see PBSMON
	- ❑ list all your jobs and click on the particular job's identifier
	- ❑ <http://metavo.metacentrum.cz/pbsmon2/jobs/my>
- $text{text}$  way qstat command (see man qstat)
	- **□ brief information about a job:** \$ qstat JOBID
		- informs about: job's state (*Q=queued*, *R=running*, *E=exiting*, *F=finished*, …), job's runtime, …
	- **u** complex information about a job:  $\frac{1}{2}$  qstat  $-f$  JOBID
		- $\blacksquare$  shows all the available information about a job
		- useful properties:
			- ❑ *exec\_host* -- the nodes, where the job did really run
			- ❑ *resources\_used, start/completion time, exit status, …*

❑ necessary to add **"-x" option** when examining already finished job(s)

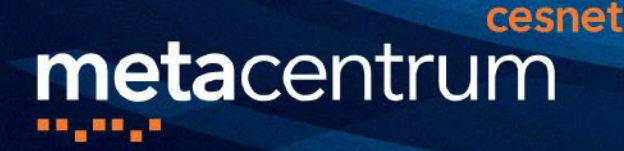

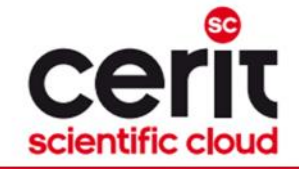

## **How to … determine a job state III.**

#### **Hell, when my jobs will really start?**

- **n** nobody can tell you  $\odot$ 
	- ❑ the **God/scheduler decides** (based on the other job's finish)
	- ❑ we're working on an estimation method to inform you about its probable startup
- check the **queues' fulfilment**:

<http://metavo.metacentrum.cz/cs/state/jobsQueued>

- ❑ the higher fairshare (queue's AND job's) is, the earlier the job will be started
- stay informed about job's startup / finish / abort (via email)
	- ❑ by default, just an information about job's abortation is sent
	- ❑ → when submitting a job, add "-m abe" option to the qsub command to be informed about all the job's states
		- or "#PBS –m abe" directive to the startup script

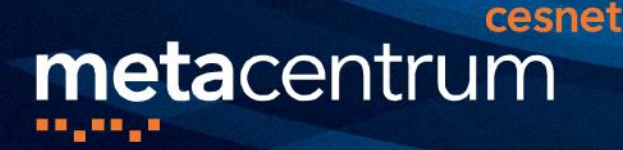

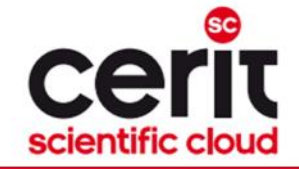

## **How to … determine a job state IV.**

#### **Monitoring running job's stdout, stderr, working/temporal files**

- 1. via ssh, log in directly to the execution node(s)
	- $\Box$  how to get the job's execution node(s)?
- to examine the working/temporal files, navigate directly to them
	- ❑ logging to the execution node(s) is necessary -- even though the files are on a shared storage, their content propagation takes some time
- to examine the stdout/stderr of a running job:
	- **□** navigate to the /var/spool/pbs/spool/ directory and examine the files:
		- \$PBS JOBID.OU for standard output (stdout e.g., "1234.arien-pro.ics.muni.cz.OU")
		- \$PBS JOBID.ER for standard error output (stderr e.g., "1234.arienpro.ics.muni.cz.ER")

#### **Job's forcible termination**

- \$ qdel JOBID (the job may be terminated in any previous state)
- <sup>◼</sup> during termination, the job turns to *E (exiting)* and finally to *F (finished)* state

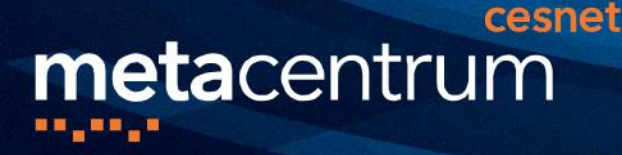

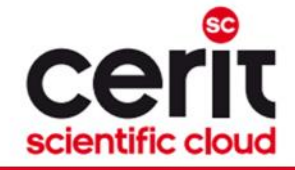

### **Overview**

- **Introduction**
- MetaCentrum / CERIT-SC infrastructure overview
- How to ... specify requested resources
- How to … run an interactive job
- How to … use application modules
- How to … run a batch job
- How to ... determine a job state
- <sup>◼</sup> **Another mini-HowTos …**
- What to do if something goes wrong?
- <sup>◼</sup> Real-world examples
- **Appendices**

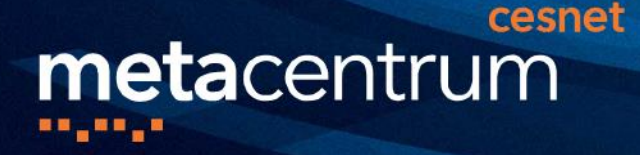

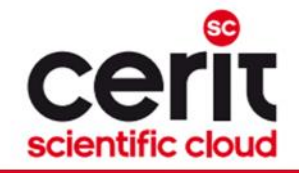

### <sup>◼</sup> **how to use privileged resources?**

- ❑ if your institution/project integrates HW resources, a defined group of users may have priority access to them
	- technically accomplished using scheduler queues
	- <sup>◼</sup> a job has to be **submitted to the particular queue**
		- ❑ qsub –l select=… -l walltime=… **-q PRIORITY\_QUEUE** script.sh
	- e.g., ELIXIR CZ project integrates a set of resources
		- □ priority queue "elixir 2w" available for ELIXIR CZ users
- ❑ moving jobs between scheduler queues
	- <sup>◼</sup> from priority queue **to default queue**
		- ❑ qmove default JOBID
	- <sup>◼</sup> from default queue(s) **to a priority queue**
		- ❑ qmove elixir\_2w JOBID

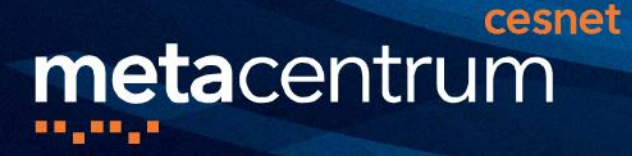

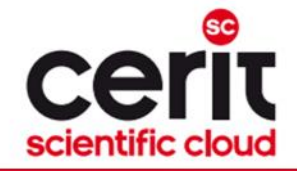

#### <sup>◼</sup> **how to make your SW tool available within MetaVO?**

- ❑ *commercial apps:*
	- <sup>◼</sup> *assumption:* you **own a license**, and the **license allows the application to be run on our infrastructure** (nodes not owned by you, located elsewhere, etc.)
	- once installed, we can **restrict its usage** just for you (or for your group)
- ❑ *open-source/freeware apps:*
	- you can compile/install the app in your HOME directory
	- OR you can install/compile the app on your own and ask us to make it available in the software repository
		- ❑ compile the application in your HOME directory
		- ❑ **prepare a modulefile** setting the application environment
			- inspire yourself by modules located at /packages/run/modules-2.0/modulefiles
		- ❑ **test the app/modulefile**
			- \$ export MODULEPATH=\$MODULEPATH:\$HOME/myapps
		- ❑ see [https://wiki.metacentrum.cz/wiki/How\\_to\\_install\\_an\\_application](https://wiki.metacentrum.cz/wiki/How_to_install_an_application)
		- **OR** you can ask us for preparing the application for you

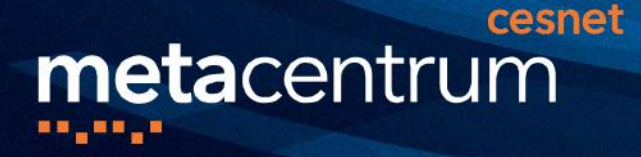

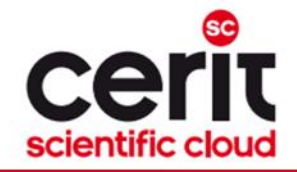

- <sup>◼</sup> **how to ask for nodes equipped by GPU cards?**
	- **□ determine, how many GPUs your application will need (-1 ngpus=X)** 
		- consult the HW information page: <http://metavo.metacentrum.cz/cs/state/hardware.html>
	- ❑ determine, **how long** the application will run (if you need more, let us know)
		- qpu queue ... maximum runtime 1 day
		- qpu long queue … maximum runtime 1 week
- ❑ *Note:* GPU Titan V available through gpu\_titan queue (zuphux.cerit-sc.cz)
- ❑ make the submission:
	- \$ qsub -l select=1:ncpus=4:mem=10g:ngpus=1 -q gpu long -l walltime=4d ...
	- specific GPU cards by restricting the cluster: qsub -l select=...:cl\_doom=true ...
- ❑ **do not change** the CUDA\_VISIBLE\_DEVICES environment variable
	- it's automatically set in order to determine the GPU card(s) that has/have been reserved for your application

general information: [https://wiki.metacentrum.cz/wiki/GPU\\_clusters](https://wiki.metacentrum.cz/wiki/GPU_clusters)

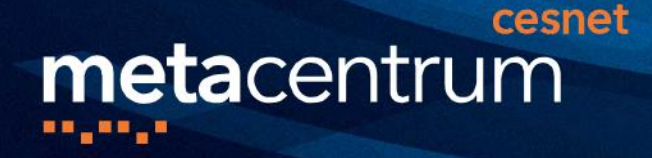

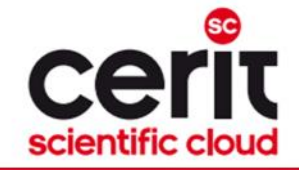

### <sup>◼</sup> **how to transfer large amount of data to computing nodes?**

- ❑ copying through the frontends/computing nodes may not be efficient (hostnames are *storage-XXX.metacentrum.cz*)
	- $XXX = b$ rno2, brno3-cerit, plzen1, budejovice1, praha1, ...
- ❑ → connect directly to the storage frontends (via **SCP** or **SFTP**)
	- \$ sftp storage-brno2.metacentrum.cz
	- \$ scp <files> storage-plzen1.metacentrum.cz:<dir>
	- $\blacksquare$  etc.
	- use FTP only together with the Kerberos authentication
		- ❑ otherwise insecure

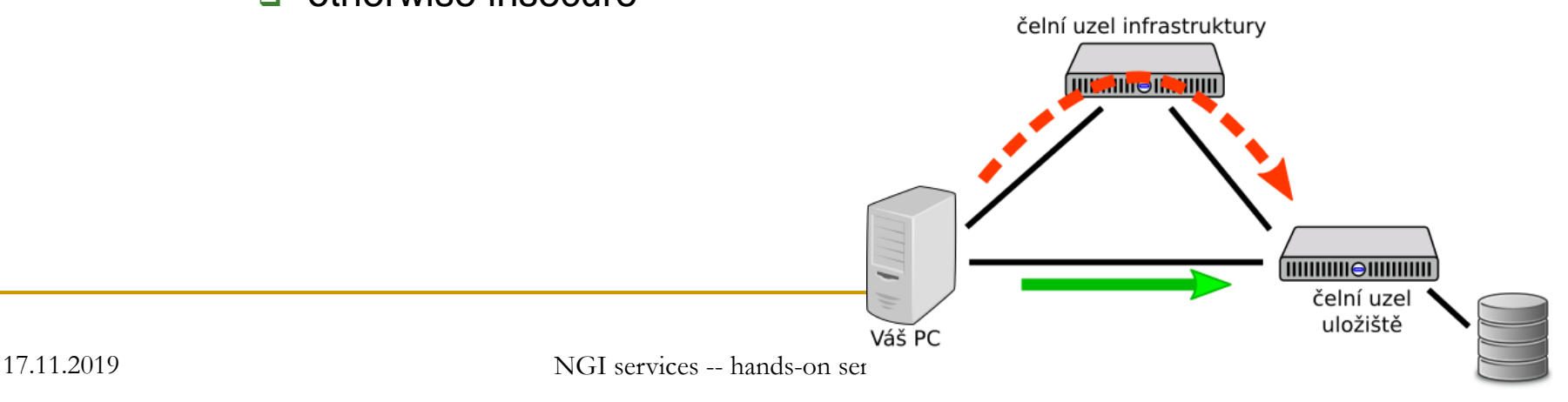

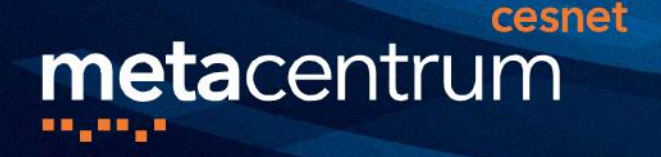

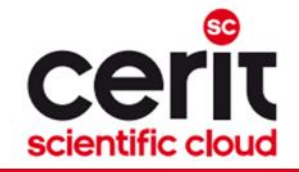

### <sup>◼</sup> **how to get information about your quotas?**

- ❑ by default, all the users have quotas on the storage arrays (per array)
	- may be different on every array
- ❑ to get an information about your quotas and/or free space on the storage arrays
	- **textual way:** log-in to a MetaCentrum frontend and see the *"motd"* (information displayed when logged-in)
	- graphical way:
		- ❑ *your quotas:* <https://metavo.metacentrum.cz/cs/myaccount/kvoty>
		- ❑ *free space:* <http://metavo.metacentrum.cz/pbsmon2/nodes/physical>

### <sup>◼</sup> **how to restore accidentally erased data**

- ❑ the storage arrays (⇒ including homes) are regularly backed-up
	- several times a week
- □ → write an email to [meta@cesnet.cz](mailto:meta@cesnet.cz) specifying what to restore

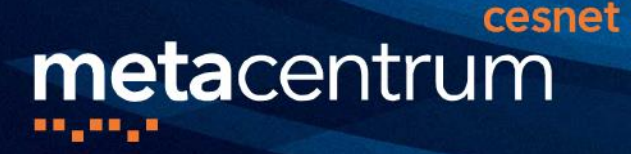

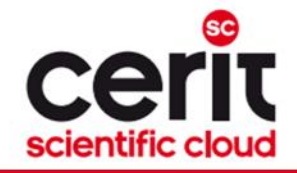

#### <sup>◼</sup> **how to secure private data?**

- ❑ by default, all the data are readable by everyone
- ❑ → use **common Linux/Unix mechanisms/tools** to make the data private
	- r,w,x rights for *user*, *group*, *other*
	- e.g., chmod go= <filename>
		- ❑ see man chmod
		- ❑ use "–R" option for recursive traversal (applicable to directories)

#### <sup>◼</sup> **how to share data among working group?**

- ❑ ask us for creating a **common unix user group**
	- user administration will be up to you (GUI frontend is provided)
- ❑ **use common unix mechanisms** for sharing data among a group
	- see "man chmod" and "man chgrp"
- □ see https://wiki.metacentrum.cz/wikiold/Sdílení dat ve skupině

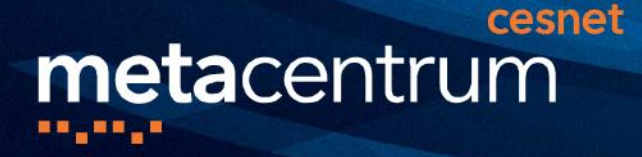

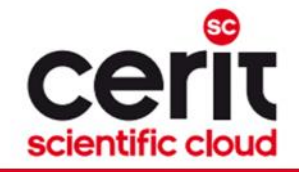

<sup>◼</sup> **how to use SGI UV2000 nodes? (ungu,urga .cerit-sc.cz)**

- ❑ because of their nature, these nodes **are not** by default **used by common jobs**
	- to be available for jobs that really need them
- ❑ to use these nodes, one has to **submit the job to a specific queue** called **"uv"**

<sup>◼</sup> \$ qsub -l select=1:ncpus=X:mem=Yg **-q uv** –l walltime=Zd ...

- ❑ to use a specific UV node, submit e.g. with
	- \$ qsub **–q uv** -l select=1:ncpus=X:**cl\_urga=true** ...

❑ for convenience, **submit from zuphux.cerit-sc.cz frontend**

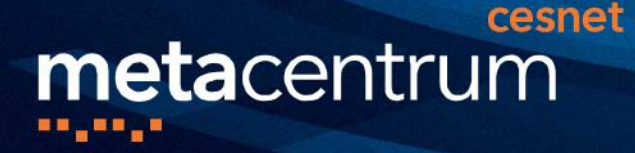

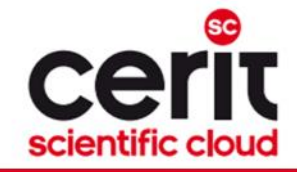

- <sup>◼</sup> **how to run a set of (managed) jobs?**
	- some computations consist of a set of (managed) sub-computations
	- ❑ optional cases:
		- <sup>◼</sup> the computing workflow **is known when submitting**
			- ❑ specify dependencies among jobs
				- **qsub's "–W" option (man qsub)**
			- ❑ in case of many parallel subjobs, use "job arrays" (qsub's **"-J"** option)
				- see <https://www.pbsworks.com/pdfs/PBSUserGuide13.0.pdf> , page 209
		- <sup>◼</sup> the computing workflow **depends on result(s) of subcomputations**
			- ❑ run a master job, which analyzes results of subjobs and submits new ones
				- the master job should be submitted to a node dedicated for lowperformance (controlling/re-submitting) tasks
					- available through the "oven" queue
					- qsub -q oven -1 select=1:ncpus=... control script.sh

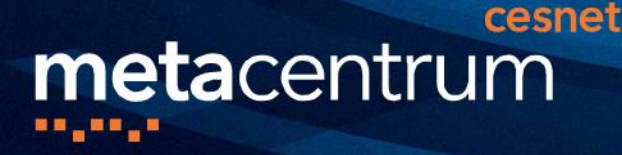

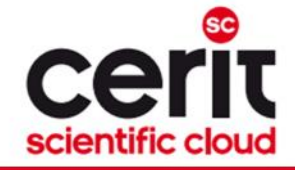

### **Overview**

- **Introduction**
- MetaCentrum / CERIT-SC infrastructure overview
- How to … specify requested resources
- How to … run an interactive job
- How to … use application modules
- How to … run a batch job
- How to ... determine a job state
- Another mini-HowTos ...
- <sup>◼</sup> **What to do if something goes wrong?**
- <sup>◼</sup> Real-world examples
- **Appendices**

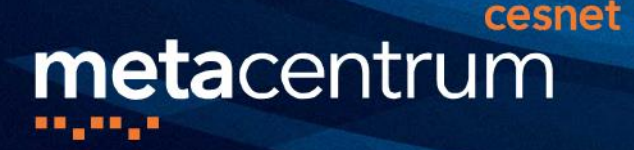

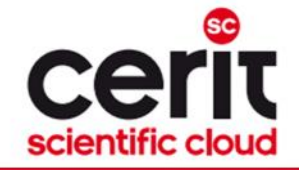

## **What to do if something goes wrong?**

- 1. check the MetaVO/CERIT-SC documentation, application module documentation
	- whether you use the things correctly
- 2. check, whether there haven't been any infrastructure updates performed
	- visit the webpage <http://metavo.metacentrum.cz/cs/news/news.jsp>
		- one may stay informed via an RSS feed
- 3. write an email to [meta@cesnet.cz](mailto:meta@cesnet.cz), resp. [support@cerit-sc.cz](mailto:support@cerit-sc.cz)
	- your email will create a ticket in our Request Tracking system
		- identified by a unique number  $\rightarrow$  one can easily monitor the problem solving process
	- please, include as good problem description as possible
		- problematic job's JOBID, startup script, problem symptoms, etc.

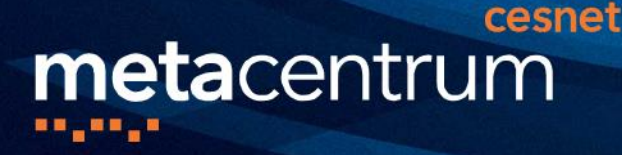

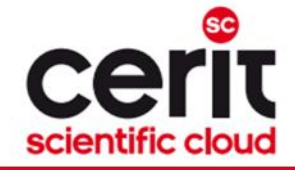

### **Overview**

- **Introduction**
- MetaCentrum / CERIT-SC infrastructure overview
- How to ... specify requested resources
- How to … run an interactive job
- How to … use application modules
- How to … run a batch job
- How to ... determine a job state
- Another mini-HowTos ...
- What to do if something goes wrong?

#### <sup>◼</sup> **Real-world examples**

**Appendices** 

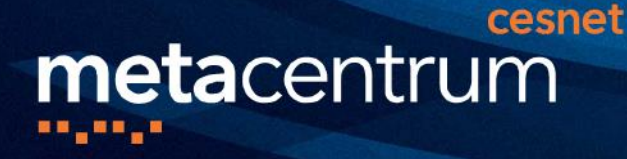

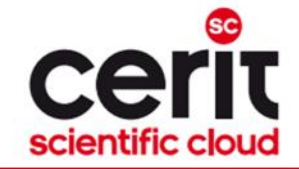

## **Real-world examples**

### *Examples:*

- **Maple**
- Gaussian + Gaussian Linda
- Gromacs (CPU + GPU)
- Matlab (parallel & GPU)
- Ansys CFX
- OpenFoam
- $E$ cho
- R Rmpi

### demo sources:

/storage/brno2/home/jeronimo/MetaSeminar/latest

**command:** cp –rH /storage/brno2/home/jeronimo/MetaSeminar/latest \$HOME

#### cesnet metacentrum **PROFILE**

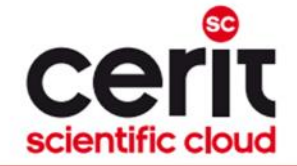

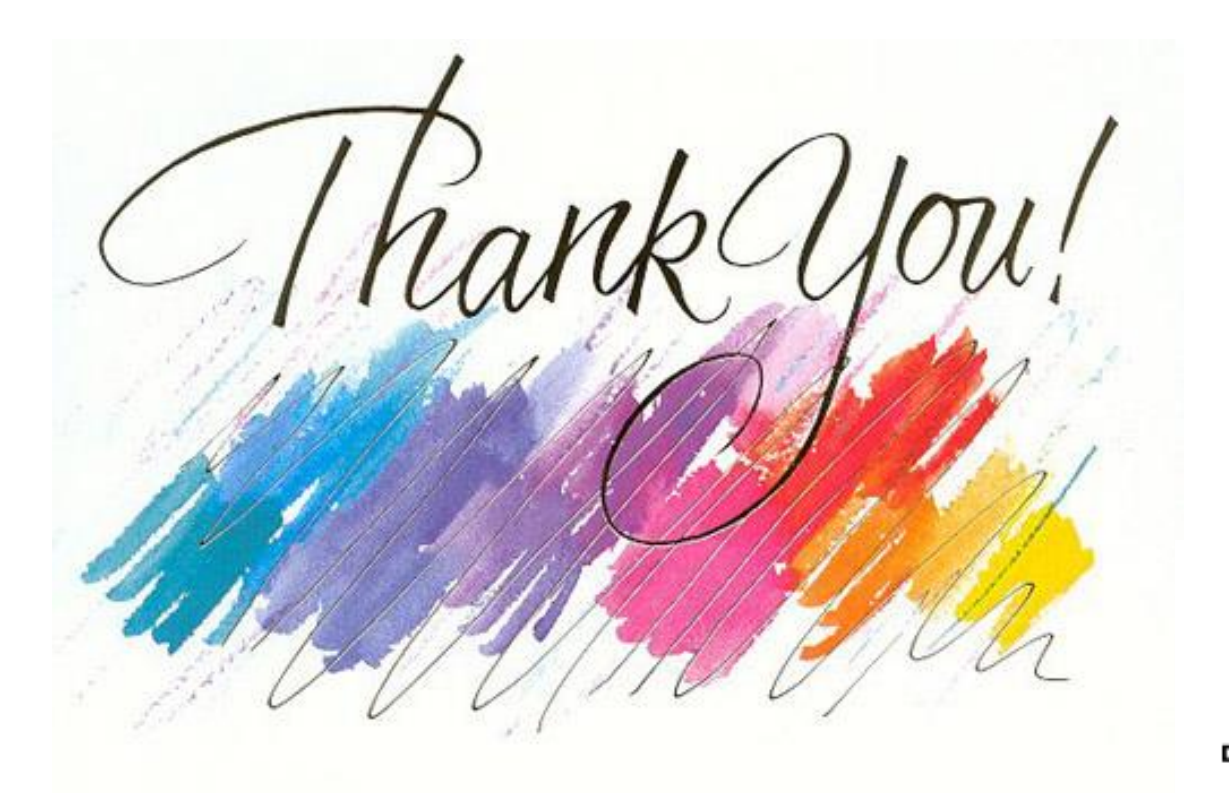

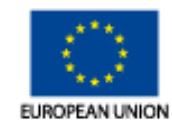

EUROPEAN REGIONAL DEVELOPMENT FUND **INVESTING IN YOUR FUTURE** 

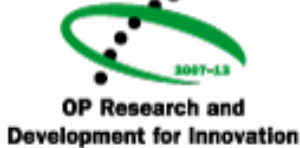

#### **[www.cesnet.cz](http://www.cesnet.cz/) [www.metacentrum.cz](http://www.metacentrum.cz/) [www.cerit-sc.cz](http://www.cerit-sc.cz/)**

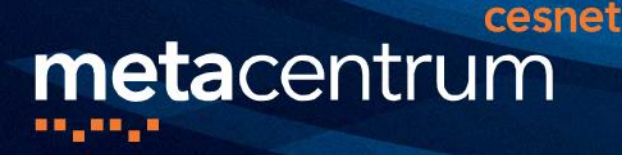

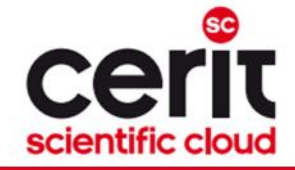

### **Overview**

- **Introduction**
- MetaCentrum / CERIT-SC infrastructure overview
- How to ... specify requested resources
- How to … run an interactive job
- How to … use application modules
- How to … run a batch job
- How to ... determine a job state
- Another mini-HowTos ...
- What to do if something goes wrong?
- <sup>◼</sup> Real-world examples
- <sup>◼</sup> **Appendices**

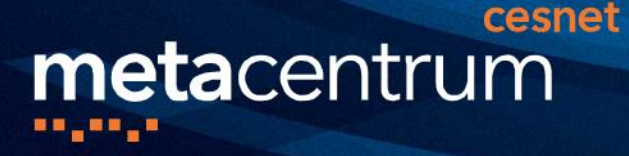

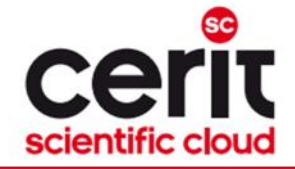

## **Appendices**

- <sup>◼</sup> **Common mistakes in computations**
- <sup>◼</sup> **How to deal with parallel/distributed computations?**
- <sup>◼</sup> **Other computing possibilities**
	- ❑ MetaCloud
	- ❑ Hadoop (MapReduce)
	- ❑ Specialized frontends Galaxy, Chipster, …

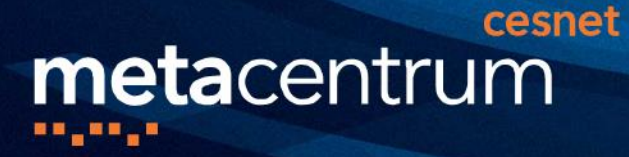

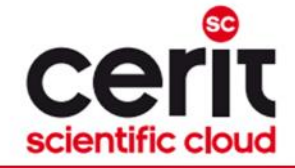

### **Common mistakes in computations**

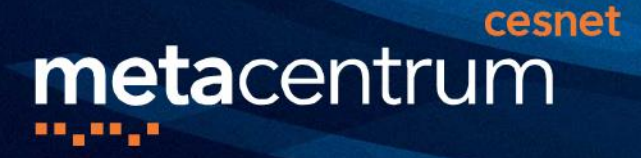

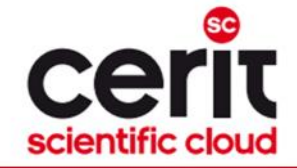

## **Common mistakes in computations**

**Feel free to use the infrastructure – if something crashes, it's our fault.** ☺

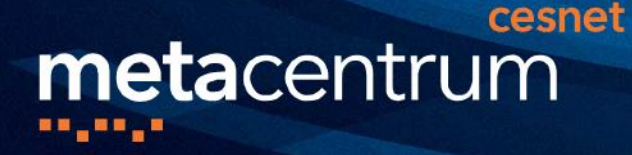

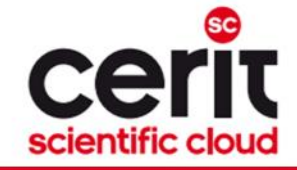

### **Big data transfers**

#### **Do not copy higher amounts of data through** čelní uzel infrastruktury **frontends**

- slower transfer
- frontends load

### **Data could be copied directly through storage frontends**

– SCP, WinSCP

**Allue In Milli** čelní uzel uložiště Váš PC

**/storage/brno2 -> storage-brno2.metacentrum.cz /storage/brno3-cerit -> storage-brno3-cerit.metacentrum.cz**

• [https://wiki.metacentrum.cz/wiki/Working\\_with\\_data/Direct\\_a](https://wiki.metacentrum.cz/wiki/Working_with_data/Direct_access_to_data_storages) ccess\_to\_data\_storages

**…**

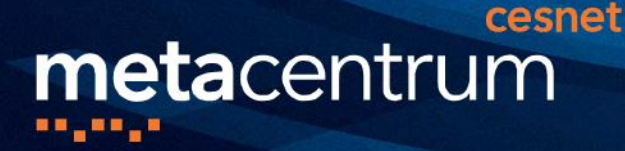

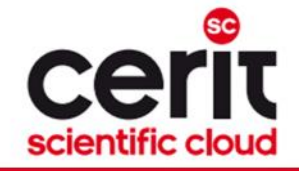

### **Computations and central storages**

#### **Do not run computations that compute over data located at central storages**

- especially the I/O-intensive ones
	- increses central storage load and makes the computation slower

#### **Compute over local copies in scratch directories**

- *benefits:*
	- faster computations
	- computations do not rely on the availability of the central storage
- usage:
	- \$ qsub –l select=1:ncpus=4:**scratch\_local=1gb** … cp /storage/…/home/<username>/mydata \$SCRATCHDIR/mydata cd \$SCRATCHDIR <compute>
		- cp \$SCRATCHDIR/results /storage/…/home/<username>/results
	- …:scratch\_shared=Xgb … *shared scratch (distributed computations)*
	- …:scratch\_ssd=Xgb … *local scratch – SSD disks*

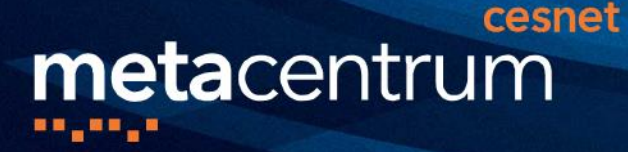

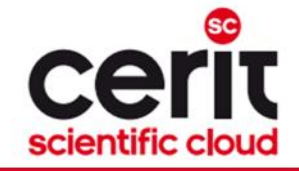

### **Data in scratches**

### **Clean the scratches once computations finish**

- scratch data could be seen similarly as data in RAM memory
	- once a computation finishes, the data should be cleaned
- scratches are automatically cleaned by us
	- usually after 2 weeks a computation finishes

#### **Clean scratch after your computations**

- "clean scratch" utility
- usage (in script file):

trap 'clean\_scratch' TERM EXIT

… cp results /storage/… || export CLEAN\_SCRATCH=false

- $\cdot$  if the central storage is not available (the results could not be copied out), the data will remain in the particular scratch directory
	- <sup>o</sup> user is informed about (non-)useful scratch cleanup
	- $\circ$  user is informed about scratches not correctly cleaned after previous computations

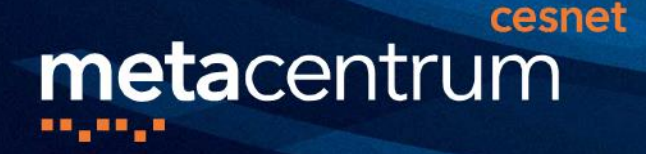

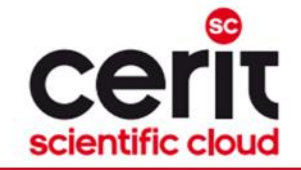

### **Central storages overused**

**Central (working) storages are not infinitely large**<sup>8</sup>

**/storage/<CITY>**

### **Clean/move currently unnecessary data**

- *possibilities:*
	- delete unnecessary data
	- move actually unnecessary data to archival storages see [https://wiki.metacentrum.cz/wiki/Archival\\_data\\_handling](https://wiki.metacentrum.cz/wiki/Archival_data_handling)

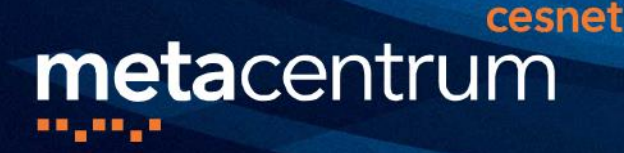

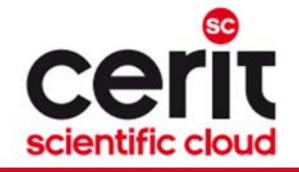

## **Huge jobs' outputs and data in /tmp**

### **Computing nodes restrict the amount of data a user is able to store to local disks (outside the scratch space) = 1 GB quota**

- $-$  influences the  $/\text{tmp}$  direktory (temporal files)
- influences the huge job's outputs (stdout, stderr)

### **Store bigger amounts of data to scratches**

- forwarding the temporal directory **many applications follow the system variable TMPDIR**
	- usage: export TMPDIR=\$SCRATCHDIR
- forwarding the stdout/stderr of an application
	- myapp … 1>\$SCRATCHDIR/stdout 2>\$SCRATCHDIR/stderr
- checking the status of your local quota and a list of files occupying it (once being informed by email)
	- utility \$ check-local-quota has to be run on the particular node (with exhausted local quota)
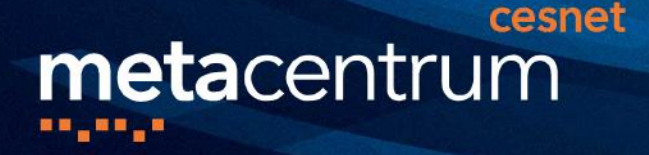

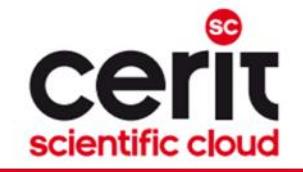

# **Non-effective computations**

### **Be aware of the resource usage effectivity of your jobs**

- a request for multiple CPUs/cores will not make a single-processor (single-thread) computation parallel (= it won't be faster)
	- just a single CPU will be used
- many applications significantly vary between the number of CPUs used throughout a computation
	- higher number of CPUs might be used just for a short time of the computation

#### **Observing the computation usage of (not only) CPUs:**

- *during a computation:*
	- log-in to the computation node (SSH) and use standard Linux tools (top, htop, …)
- *after a computation:*
	- see the list of jobs at the MetaCentrum portal [\(https://metavo.metacentrum.cz/cs/myaccount/myjobs.html](https://metavo.metacentrum.cz/cs/myaccount/myjobs.html)) the non-effective jobs have red background color

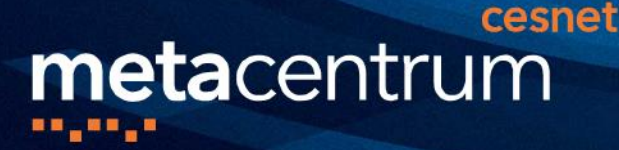

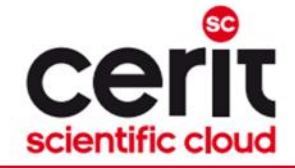

# **Infiniband**

## **Distributed jobs might run ineffectively because of slow communication channel**

- the inter-process communication using standard network services (Ethernet) is slow
- **Infiniband** specialized low-latency interconnect for fast interprocess communication in distributed computations

### **Most of our clusters are equipeed with Infiniband**

- considerably accelerates the performance of distributed (MPI) computations
	- the Infiniband availability is automatically detected computations started always in the same way: mpirun myapp
	- if the Infiniband is not available, Ethernet is used as a fallback
- *request:*
	- \$ qsub –l select=… **–l place=group=infiniband** script.sh

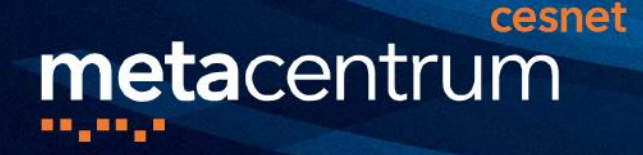

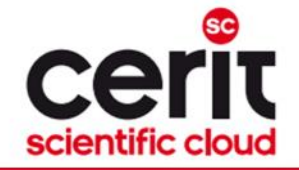

# **Many short-term jobs processing**

### **Group/gather short-term jobs**

- e.g., the ones running less than few minutes
	- startup overhead may be a significant part of the whole processing time results in wasting resources

### **Run more computations within a single job**

- *possibilities:*
	- serial computations run inside a single job process data1 process data2
	- .<br>. . . • parallel computations run inside a single job (necessary to ask for enough CPUs)
		- <sup>o</sup> pbsdsh
		- <sup>o</sup> parallel

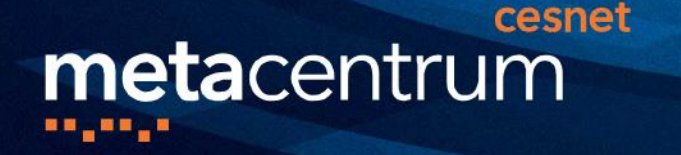

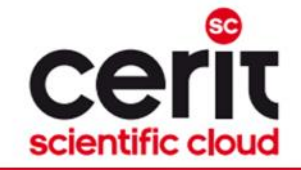

# **Computations on frontends**

### **Do not run computations on frontends**

- neither for computations nor for complex results analyses
	- increased frontend load results in limitation of its services (and usually frontend crash)
- frontend's primary job is jobs' preparation and very simple and short-term computations

#### **Use interactive jobs**

- *request:*
	- \$ qsub **–I** –l select=…
- *usage possibilities:*
	- textual mode
	- graphical mode VNC access
		- \$ module add gui
		- \$ gui start
			- <sup>o</sup> see [https://wiki.metacentrum.cz/wiki/Remote\\_desktop](https://wiki.metacentrum.cz/wiki/Remote_desktop)

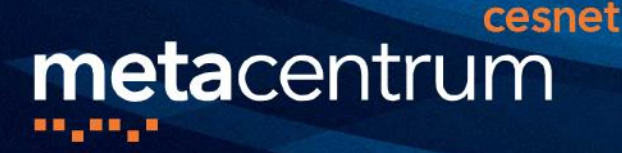

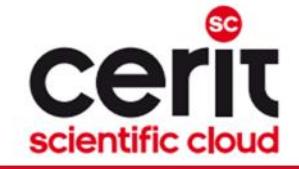

# **Interactive jobs**

### **Minimize the time lags in interactive jobs**

- especially the time between job startup and your work (starting computations)
	- -> in the time lag, the resources are wasted

### **Stay informed about your job's startup**

- *request:*
	- \$ qsub **–m ab** –I –l select=… will send you an email once the job begins  $\circ$  (, -m abe" also in the case of job's finish)
- these options could be also used in batch jobs
	- **but be aware of running too many jobs with this option set!**
		- overloads your mailbox
		- may blacklist our mailservers at external mail providers  $\odot$

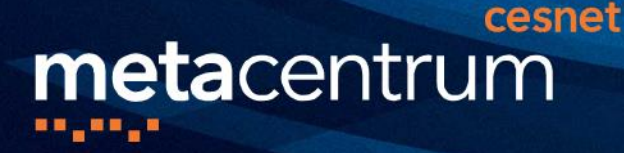

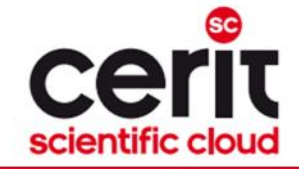

# **Cloud nodes**

### **Be aware about your VMs running**

- even the unused VMs/nodes (but running) consume infrastructure resources
	- - > results in wasting resources, which somebody could use

### **Terminate/Suspend unused VMs**

– we'll regularly inform you about your VMs running **in case of no response (= time extension), the VMs are terminated**

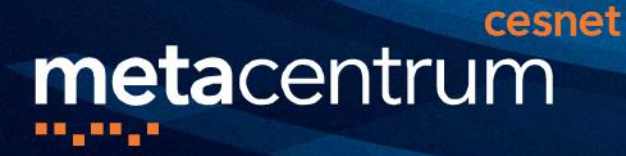

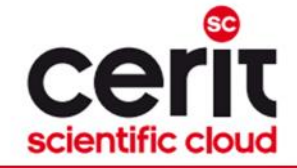

# **How to deal with parallel/distributed computations?**

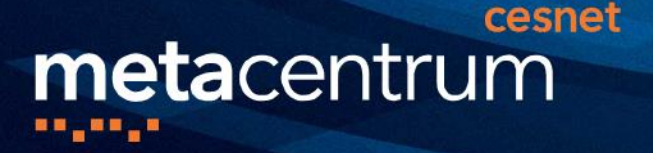

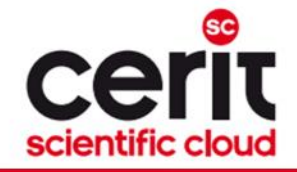

### **How to … run a parallel/distributed computation I.**

#### **Parallel jobs (OpenMP):**

<sup>◼</sup> if your application is able to use multiple threads via a shared memory, **ask for a single node with multiple processors**

\$ qsub –l select=1:ncpus=...

- **make sure**, that before running your application, the **OMP\_NUM\_THREADS** environment variable **is appropriately set**
	- ❑ otherwise, your application will use all the cores available on the node
		- $\rightarrow$  and influence other jobs...
	- ❑ usually, setting it to **NCPUs** is OK
	- \$ export OMP\_NUM\_THREADS=\$PBS\_NUM\_PPN

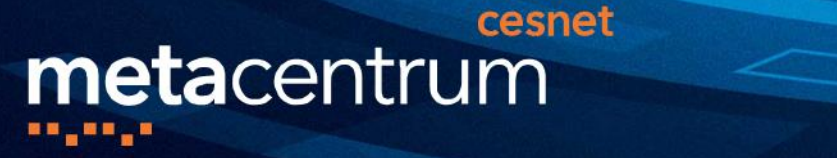

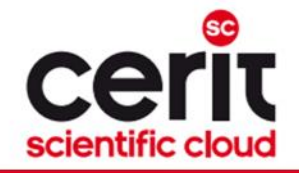

### **How to … run a parallel/distributed computation II.**

#### **Distributed jobs (MPI):**

- <sup>◼</sup> if your application consists of multiple processes communicating via a message passing interface, **ask for a set of nodes** (with arbitrary number of processors)
	- \$ qsub –l select=...:ncpus=...
- **make sure**, that before running your application, the appropriate **openmpi/mpich2/mpich3/lam** module is loaded into the environment
	- \$ module add openmpi
	- ❑ then, you can use the mpirun/mpiexec routines
		- \$ mpirun myMPIapp
		- it's **not necessary** to provide these routines neither with the number of nodes to use ("-np" option) nor with the nodes itself ("--hostfile" option)
			- ❑ the computing nodes are **automatically detected** by the openmpi/mpich/lam

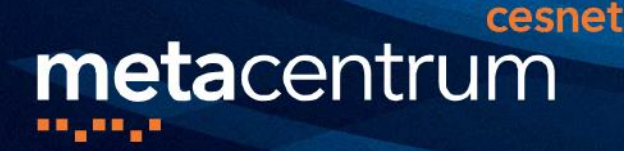

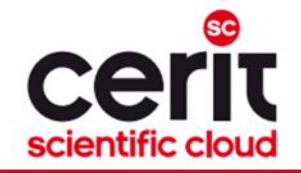

## **How to … run a parallel/distributed computation III.**

#### **Distributed jobs (MPI): accelerating their speed I.**

- to accelerate the speed of MPI computations, ask just for the nodes interconnected by a **low-latency Infiniband interconnection**
	- ❑ all the nodes of a cluster are interconnected by Infiniband
	- ❑ there are several clusters having an Infiniband interconnection
		- mandos, minos, hildor, skirit, tarkil, nympha, gram, luna, manwe (MetaCentrum)
		- zewura, zegox, zigur, zapat (CERIT-SC)

#### submission example:

\$ qsub –l select=4:ncpus=2 **–l place=group=infiniband** MPIscript.sh

- starting an MPI computation using an Infiniband interconnection:
	- ❑ in a common way: \$ mpirun myMPIapp
		- the Infiniband will be automatically detected
	- ❑ is the Infiniband available for a job? **check using** \$ check-IB

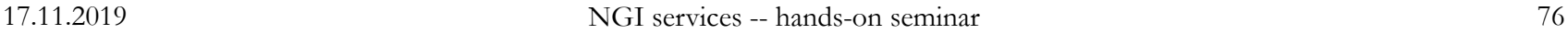

#### $V$ node $11$ Vnode1 Vnode12 Vnode2 Infiniband=A Vnode13 Vnode3 Vnode14 Vnode4 Vnode15 Vnode16 Vnode17 Vnode5 Vnode18 Infiniband=C Vnode6 Vnode19 Vnode7 Vnode20 Infiniband=B Vnode8 Vnode21 Vnode22 Vnode9 Vnode23 Vnode10 Vnode24

### **Chunks grouping**

metacentrum

**ARABIA** 

- ❑ accelerating distributed jobs
- ❑ -l place=group=infiniband

cesnet

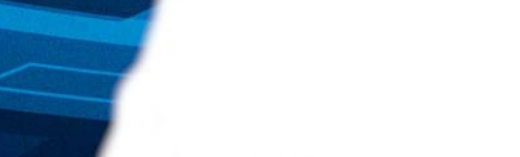

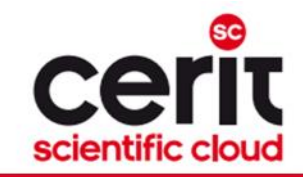

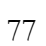

### **Chunks grouping**

metacentrum

**ARABIA** 

- ❑ accelerating distributed jobs
- ❑ -l place=group=infiniband

cesnet

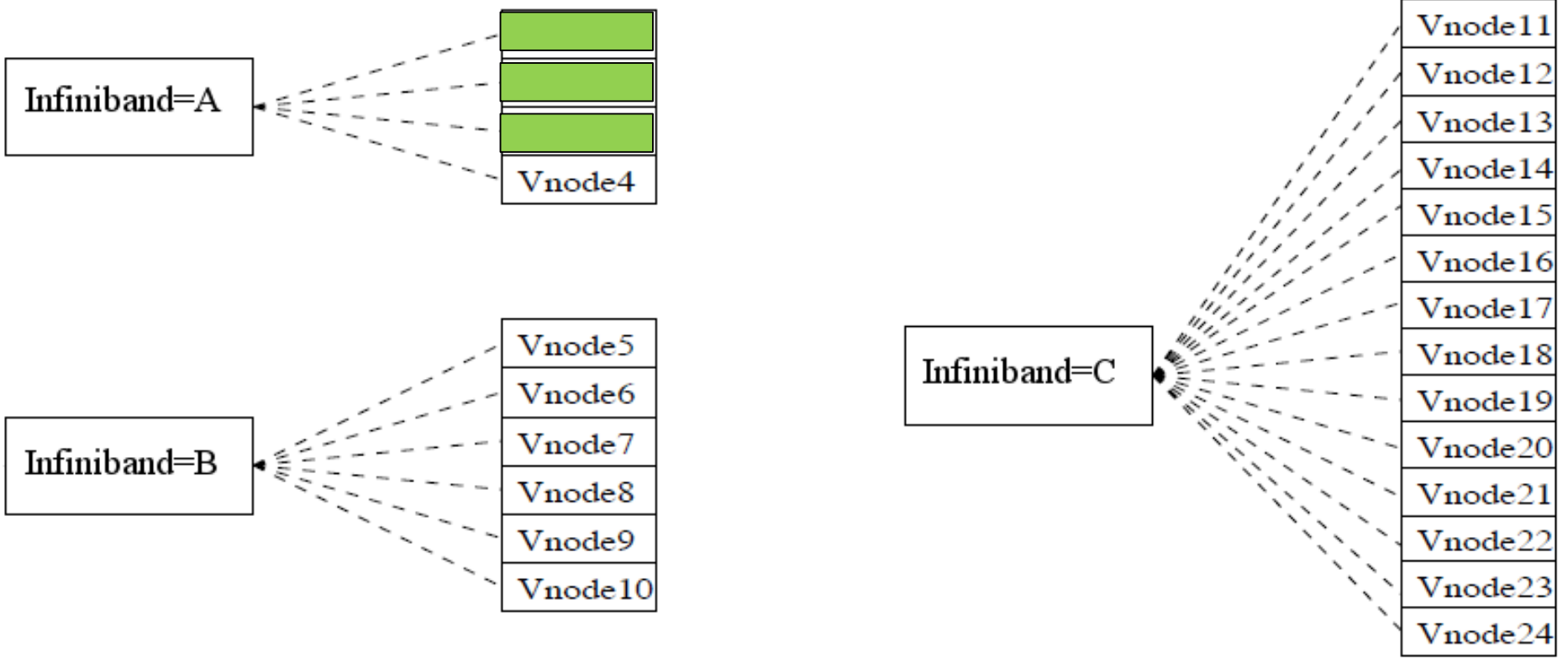

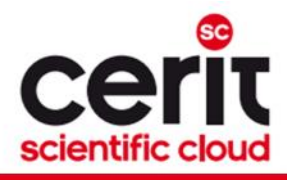

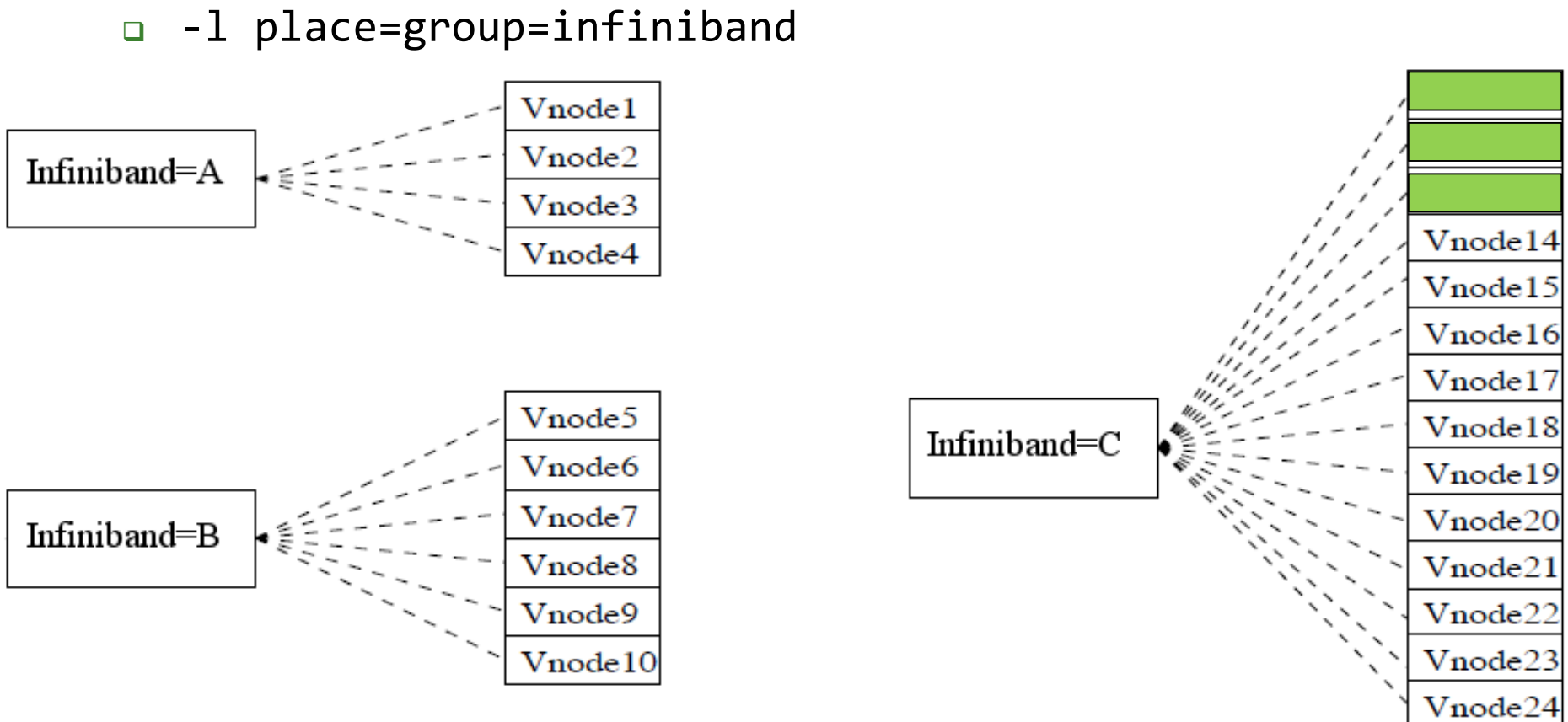

### **Chunks grouping**

- ❑ accelerating distributed jobs
	-

#### cesnet metacentrum **ARABIA**

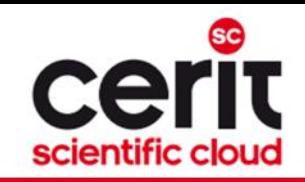

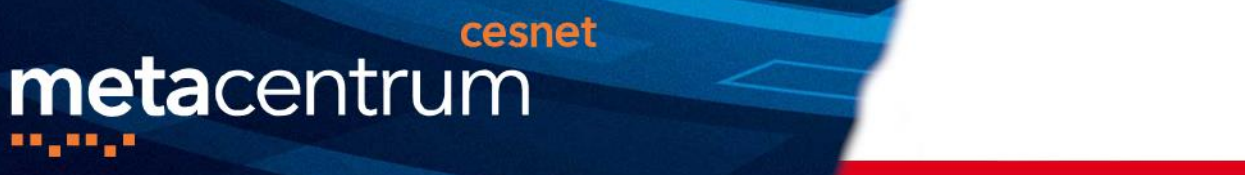

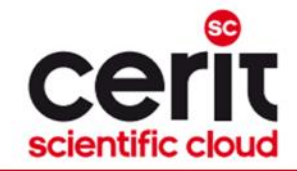

### **Chunks grouping**

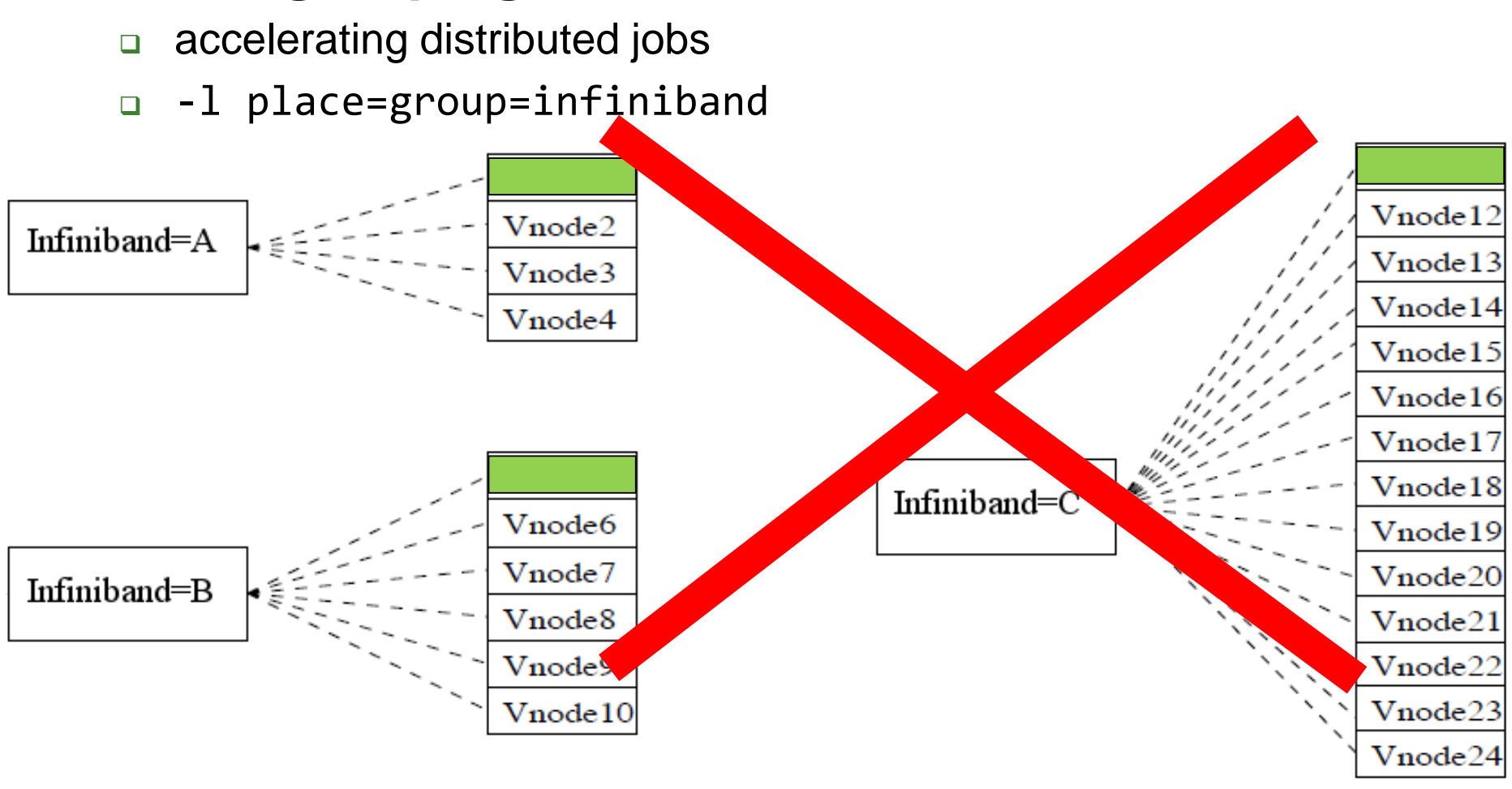

**ARANGA** 

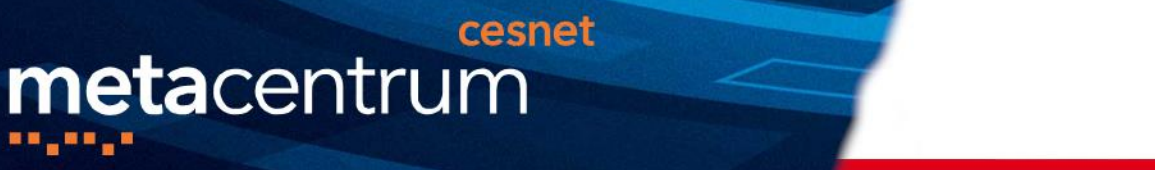

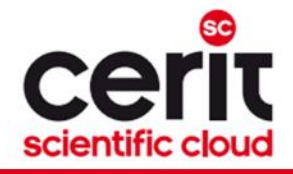

### **How to … run a parallel/distributed computation IV.**

#### **Questions and Answers:**

- <sup>◼</sup> *Is it possible to simultaneously use both OpenMP and MPI?*
	- ❑ Yes, it is. But be sure, how many processors your job is using
		- appropriately set the "-np" option (MPI) and the OMP\_NUM\_THREADS variable (OpenMP)
			- ❑ **OpenMPI:** a single process on each machine (mpirun -pernode …) being threaded based on the number of processors (export OMP\_NUM\_THREADS=\$PBS\_NUM\_PPN)

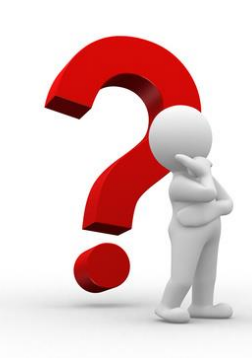

Any other questions?

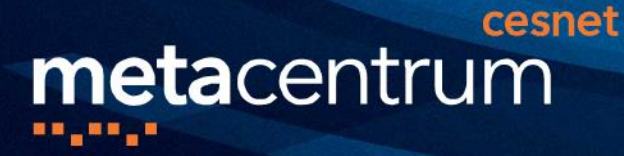

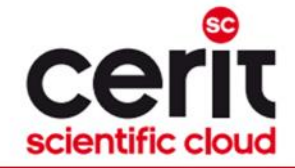

# **Other computing possibilities** Cloud computing – MetaCloud

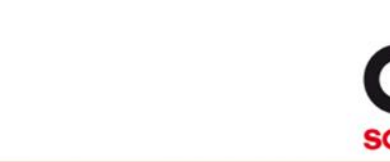

# **Grid vs. Cloud computing**

### **Grid computing suitable for:**

metacentrum

cesnet

- long-term and/or large-scale computations
	- (primarily batch processing)
- applications not requiring special OSs (features)
	- pre-installed or users' ones

### **Cloud computing suitable for:**

- applications requiring special environment (OS) and/or features
	- one can run various operating systems (incl. Windows OS) and/or application equipment
	- administrator/root access is provided

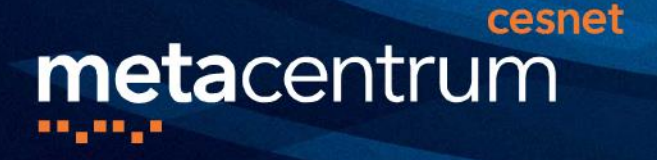

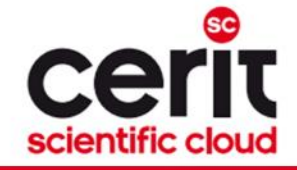

# **Cloud computing**

**How to compute?**

- **additional registration to MetaCloud** group required
	- your SSH key is needed to access the VMs
	- <https://cloud.gitlab-pages.ics.muni.cz/documentation/register/>
- **OpenStack GUI** for deployed nodes management
	- <https://cloud.muni.cz/>
- interact via:
	- cloud/VM console
	- internal OS services (SSH, VNC, Rdesktop, ...)

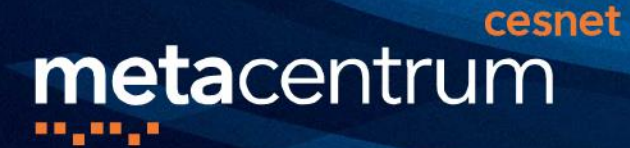

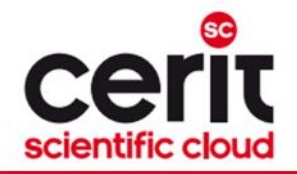

# **Cloud computing**

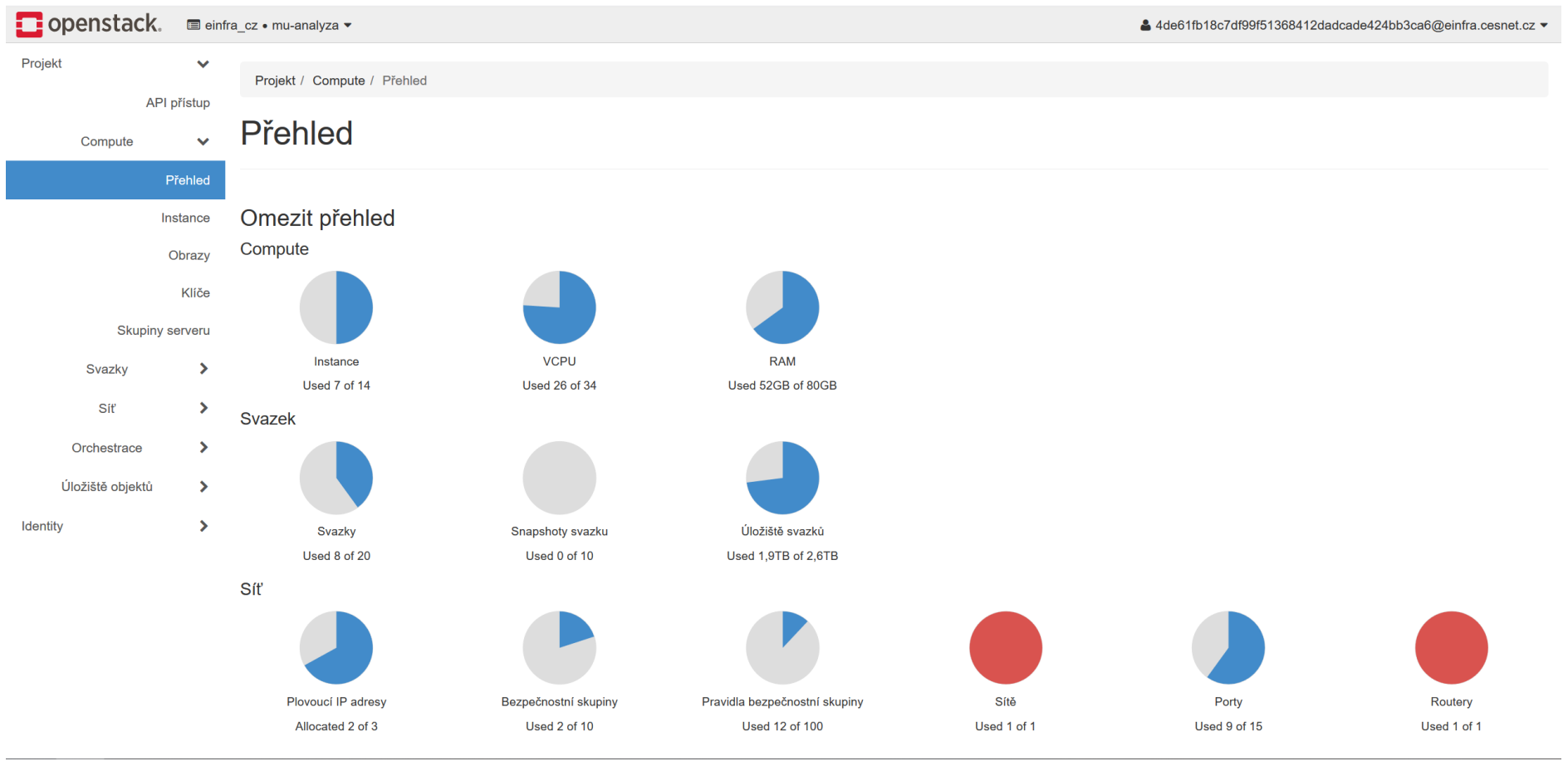

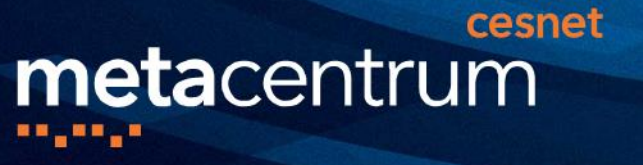

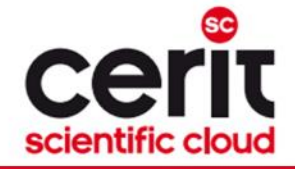

# **Basic terminology**

- **image** a storage space (= "HDD")
	- o equipped with an OS or not
	- o *persistent* (default) & *non-persistent* (data are lost when destroying the VM)
- **instance –** a node/computer based on a chosen image and configured through a configuration wizard
	- *configuration* = a specification of the node (= "computer") you are asking from the cloud
		- speficies requested CPUs, memory, disk storage, network interfaces, etc.
- **network security group –** a set of firewall rules
	- restricts the access to the VM
- **VM console** a VNC connection to the VM (= "computer screen")

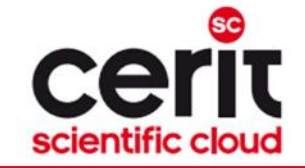

# **Common usage**

#### **Common operations with MetaCloud:**

cesnet

❑ see **[documentation](https://cloud.gitlab-pages.ics.muni.cz/documentation/)**

metacentrum

- ❑ see **[video tutorial](https://youtu.be/fWTamFvzpcQ)** *(for previous OpenNebula-based version only)*
- ❑ for advanced use, see MetaCloud documentation
	- e.g., creating your own template (duplicate existing one) or disk image

**Warning:** Please, be aware of the VMs you are running.

And if not used, suspend or terminate them…

- ❑ every 3 months, we'll recommend you your running VMs
	- <sup>◼</sup> if not explicitly renewed/extended in the defined time period, **the VMs will be terminated**

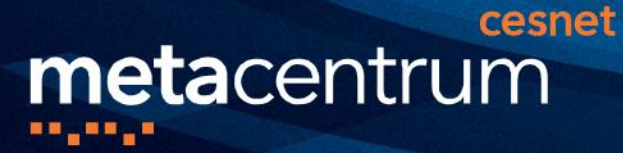

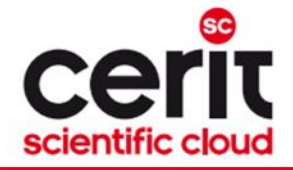

# **Other computing possibilities** Hadoop computing

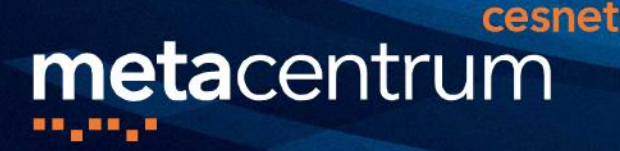

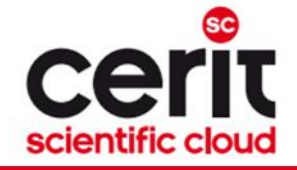

# **Hadoop / MapReduce computing**

#### **Hadoop:**

- an open-source framework for distributed storage and **distributed processing of large volumes of data**
	- large data blocks splitted and distributed amongst nodes
	- a MapReduce-based algorithm (= data processing code) is distributed over the distributed blocks and processed in parallel

### **Suitable for:**

- huge datasets to be processed
	- but NOT suitable for arbitrary data processing one can imagine
	- just for the processing meeting the MapReduce programming model <https://wiki.metacentrum.cz/wiki/Kategorie:Hadoop>
		- e.g., counting the number of times words occur in a corpus

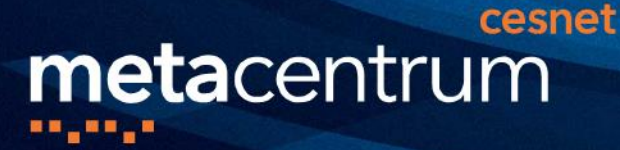

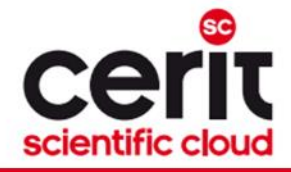

# **Other computing possibilities** Specialized frontends – Galaxy, Chipster, …

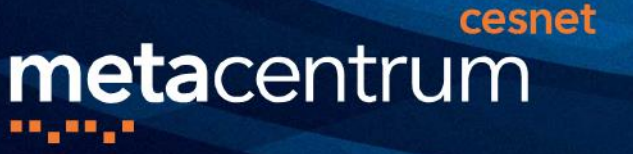

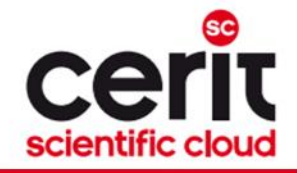

# **Specialized frontends/environments**

#### **Suitable for:**

- user communities with well-defined processing needs
	- workload & computing pipeline orchestrators available via GUI
	- usually adapted to user needs and/or because of interoperability with our infrastructure
		- in background, the proper computing method is used (grid, cloud, etc.)

#### **How to compute?**

- **Galaxy** (docs [https://wiki.metacentrum.cz/wiki/Galaxy\)](https://wiki.metacentrum.cz/wiki/Galaxy)
	- *ELIXIR RepeatExplorer Galaxy* [https://repeatexplorer-elixir.cerit-sc.cz](https://repeatexplorer-elixir.cerit-sc.cz/)
	- *MetaCentrum Galaxy –* [https://galaxy.metacentrum.cz](https://galaxy.metacentrum.cz/)
- **Chipster** (docs <https://wiki.metacentrum.cz/wiki/Chipster>)
	- [http://chipster.metacentrum.cz:8081](http://chipster.metacentrum.cz:8081/)